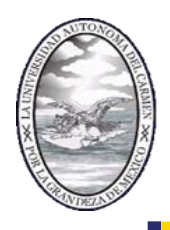

#### **UNIVERSIDAD AUTÓNOMA DEL CARMEN COORDINACIÓN GENERAL DE TECNOLOGÍAS DE LA INFORMACIÓN Y LA COMUNICACIÓN**

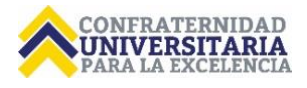

**Anexo II Potencial de transferencia.**

**Matriz de Indicadores de Resultados y su impacto en el mejoramiento de la gestión presupuestal y la planificación institucional: caso UNACAR.**

**1. Características de la solución.**

#### *1.1 Resumen de la solución.*

El módulo de Matriz de Indicadores de Resultados es una herramienta de planeación estratégica que permite el establecimiento para dar cumplimiento a la metodología del marco lógico; vinculando los apartados para el diseño, organización, ejecución, seguimiento, evaluación y mejora de los programas presupuestarios de la UNACAR, mediante la cual se diseña, organiza y ejecuta. El seguimiento y evaluación nos permite el monitoreo de los resultados de forma trimestral para emitir las observaciones y recomendaciones en tiempo y forma, con la finalidad de asegurar el cumplimiento de las metas establecidas en la planeación institucional y en mediano plazo en lo que se planteó en el Plan de Desarrollo Institucional. Además este sistema nos permite eficientar el ejercicio del gasto fomentando el control del gasto, la transparencia y la rendición de cuentas.

El sistema forma parte del ecosistema del Sistema Universitario Financiero, el cual es uno de los cuatro pilares del Sistema Integral de Información Universitaria, que en conjunto con el módulo Escolar, Gestión Académica y el de Recursos Humanos comparten información en tiempo real. Está diseñado para web y dispositivos móviles con incorporación de firma electrónica avanzada.

#### *1.2 Componentes tecnológicos.*

- Servidor de Base de Datos Oracle 12c.
- Servidor de aplicaciones con IIS 10.
- Servidor de autoridad certificadora de firma electrónica avanzada.
- Servidor de aplicaciones de almacenamiento de firma electrónica avanzada.
- Licencia de Solaris 11.
- Certificados SSL.
- Licencia PL/SQL.
- Servidores virtuales.
- Licenciamiento VMWare.

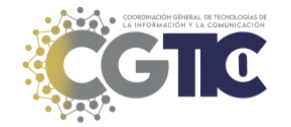

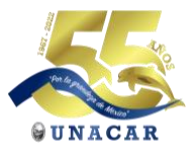

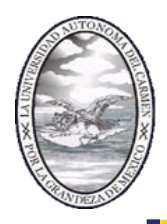

#### **UNIVERSIDAD AUTÓNOMA DEL CARMEN COORDINACIÓN GENERAL DE TECNOLOGÍAS DE LA INFORMACIÓN Y LA COMUNICACIÓN**

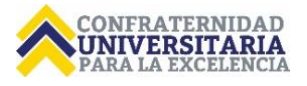

#### *1.3 Tiempo estimado de implementación en otras IES.*

Si la IES cuenta con procesos definidos para el tema de POA y MIR, el desarrollo e implementación serían de 8 a 11 meses.

#### **2. Propiedad Intelectual.**

El sistema es de desarrollo propio. Aún no se cuenta con el registro ante la instancia correspondiente (IMPI o INDAUTOR) sin embargo, ya se está revisando con el área de la Secretaría General y de la Coordinación General de Vinculación el proceso que se debe efectuar para registrar no solo este módulo, sino otros sistemas que integran el SIIU, ya que forma parte de un acuerdo del H. Consejo Universitario y de una estrategia del PDI vigente para la comercialización del sw desarrollado en la UNACAR.

#### **3. Disposición para transferir la práctica a otras IES.**

- Acompañamiento para la implementación. **Sí.**
- Desarrollo de metodología o guía detallada para adopción. **Sí.**
- Licenciamiento a otra IES, empresa ya establecida o startup con capacidad de otorgar sublicencias a usuarios de la solución. **No.**
- Ofrecer a otras IES la solución como servicio (la IES postulante opera el servicio). **Sí.**
- Tomando en consideración el modelo de transferencia elegido, indicar ¿cómo visualiza la forma de financiamiento para realizar las actividades para la transferencia?. **Mediante acuerdo o convenio en donde se especificaría el alcance, los costos asociados y el plan de financiamiento (si aplica).**
- Respecto a los costos a erogar para realizar la transferencia ¿cuál sería la participación de su IES? Especificar participación con recursos financieros, especialistas de la solución, infraestructura, entre otros. **Especialistas de la solución e infraestructura.**
- ¿Cuáles son las características que deben cumplir las IES para la adopción de la práctica?
	- o **Establecer el convenio de colaboración en donde se especifiquen alcances y responsabilidades.**
	- o **Establecer un equipo de trabajo conformado por pares de ambas IES en las áreas de planeación, financiera, tecnológicas y normativas.**
- En caso de visualizar licenciamiento o la operación del servicio para otras IES, ¿cuenta con un Plan de Transferencia o Modelo de Negocio? De ser afirmativo anexar la evidencia correspondiente.
	- o **Se encuentra en proceso de construcción por parte de la CGTIC, la Secretaría General y la Coordinación de Vinculación.**

#### **4. Madurez del paquete tecnológico de la solución de TIC.**

• Documentación extensa sobre implementación: inversión realizada, cantidad de participantes, planes de riesgos y acciones de mitigación, plan de proyecto. **Sí.**

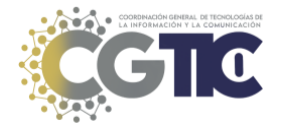

CAMPUS I

Calle 56 N° 4, Esq. Avenida Concordia, Col. Benito Juárez, C.P. 24180. Cd. del Carmen, Campeche, Estados Unidos Mexicanos

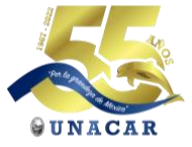

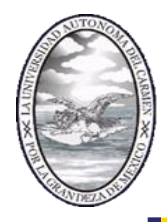

#### **UNIVERSIDAD AUTÓNOMA DEL CARMEN COORDINACIÓN GENERAL DE TECNOLOGÍAS DE LA INFORMACIÓN Y LA COMUNICACIÓN**

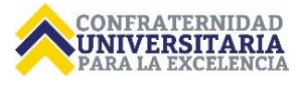

- Documentación de procesos para la operación. **Sí.**
- Documentación técnica sobre análisis, diseño, desarrollo, pruebas. **Sí.**
- Documentación técnica sobre instalación y operación. **Sí.**
- Documentación de metodología o guías para la implementación del proyecto. **Sí.**
- Ambientes de desarrollo y pruebas para la atención de terceros. **No.**
- Capacidad para operar la solución con recursos de la IES para la atención de terceros. **No, aún se está construyendo el modelo de acuerdo al nuevo PDI 2021 – 2025.**
- Atención de incidentes y solución de problemas de terceros. **No, aún se está construyendo el modelo de acuerdo al nuevo PDI 2021 – 2025.**
- Tiempo disponible para realizar implementación de la solución en otras IES. **Sí.**
- Programa de mantenimiento, corrección y actualización. **Sí.**

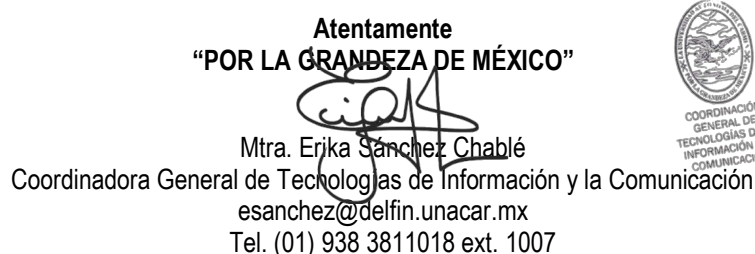

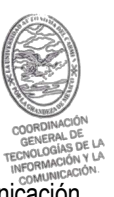

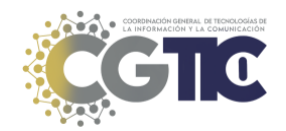

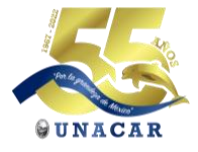

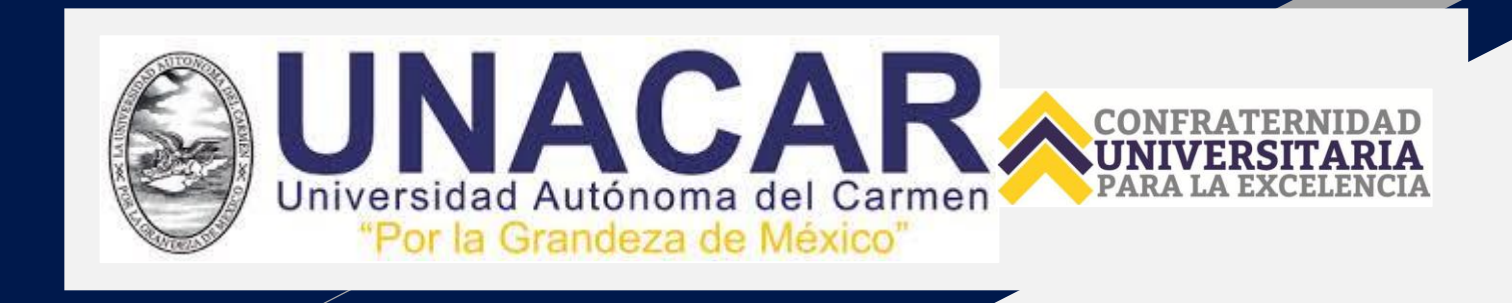

# **Guía para la captura en el POA 2022 MATRIZ DE INDICADORES PARA RESULTADOS**

**www.unacar.mx**

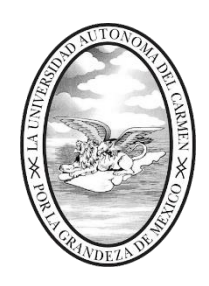

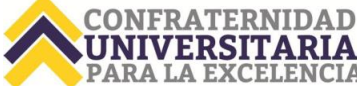

**La presente es una guía para la captura del presupuesto en el sistema POA, recuerde:**

- *No programar actividades diciembre.*
- *En caso de programar actividad en noviembre deberá ejercerla COMPLETAMENTE antes del día 18 de noviembre de 2022.*
- *Atender los montos y recomendaciones de los oficios.*

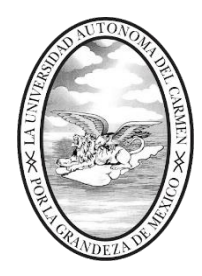

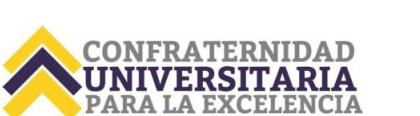

#### *FECHAS DEL EJERCICIO de captura en el sistema POA*

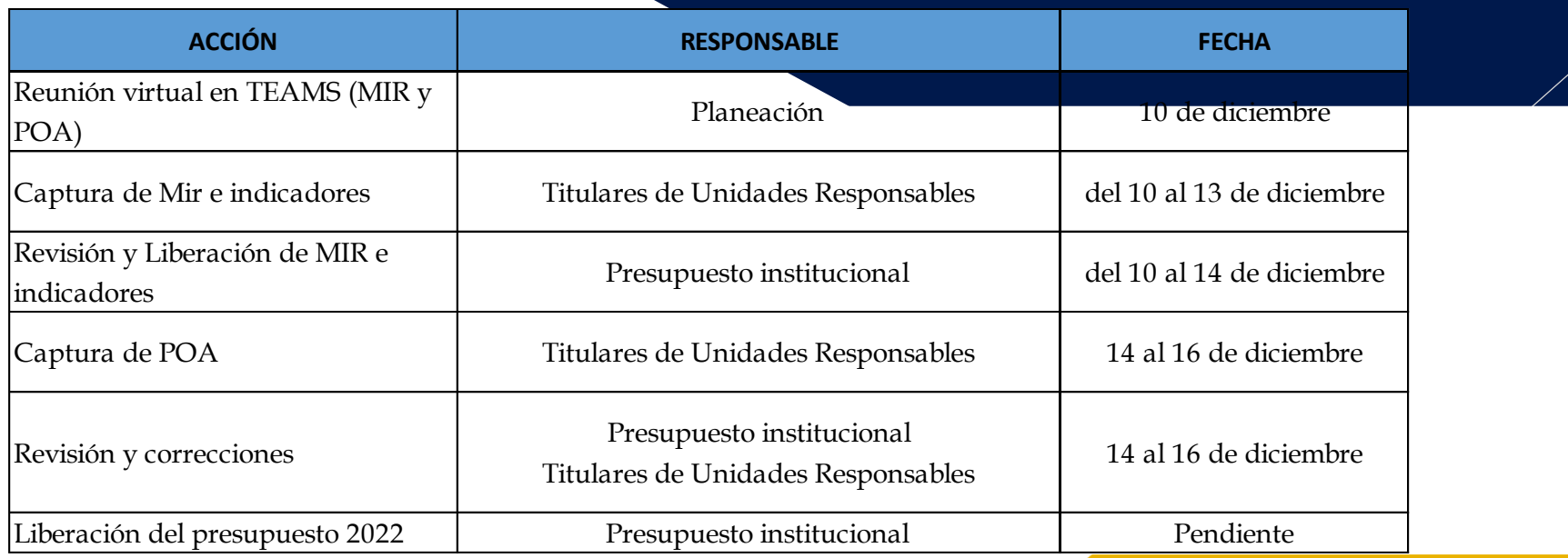

**RECUERDA el sistema estará abierto:** 

**Captura de la MIR e indicadores a partir del 10 posterior al taller. Captura de POA los días 14,15 y 16.**

**REVISIÓN de MIR y POA conforme se vayan recibiendo.**

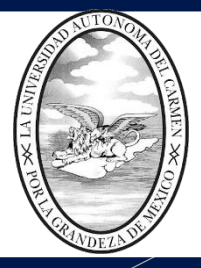

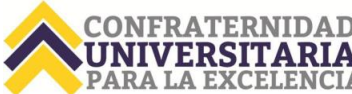

# **Sistema POA 2022**

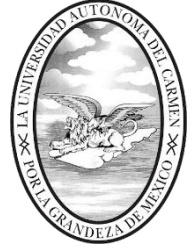

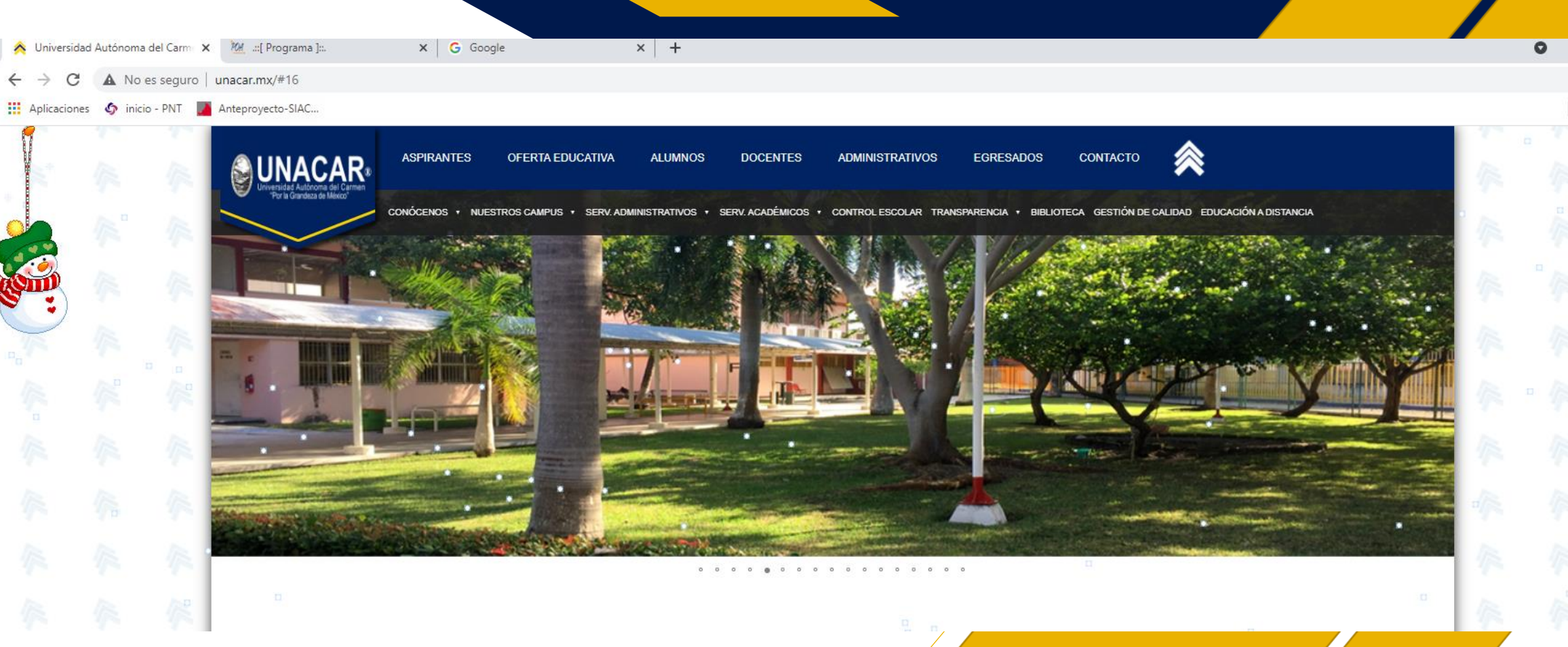

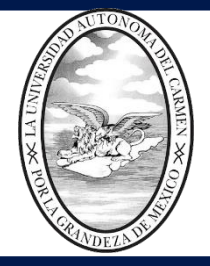

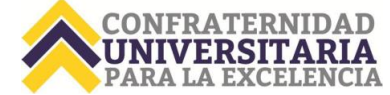

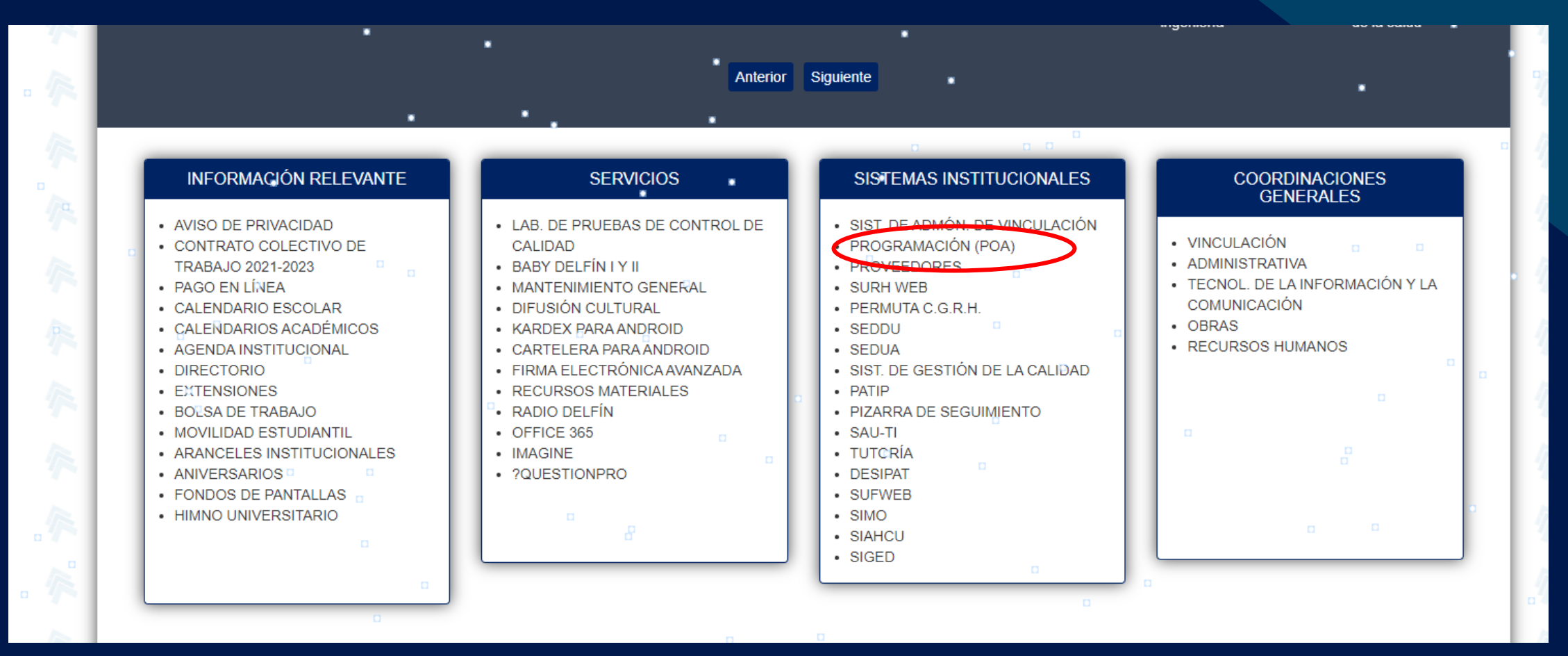

*En la página principal de la UNACAR en la parte inferior Seleccionar PROGRAMACION (POA)* 

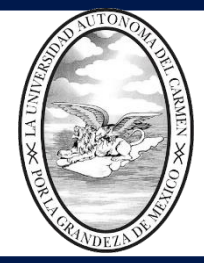

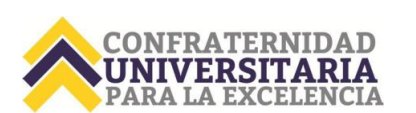

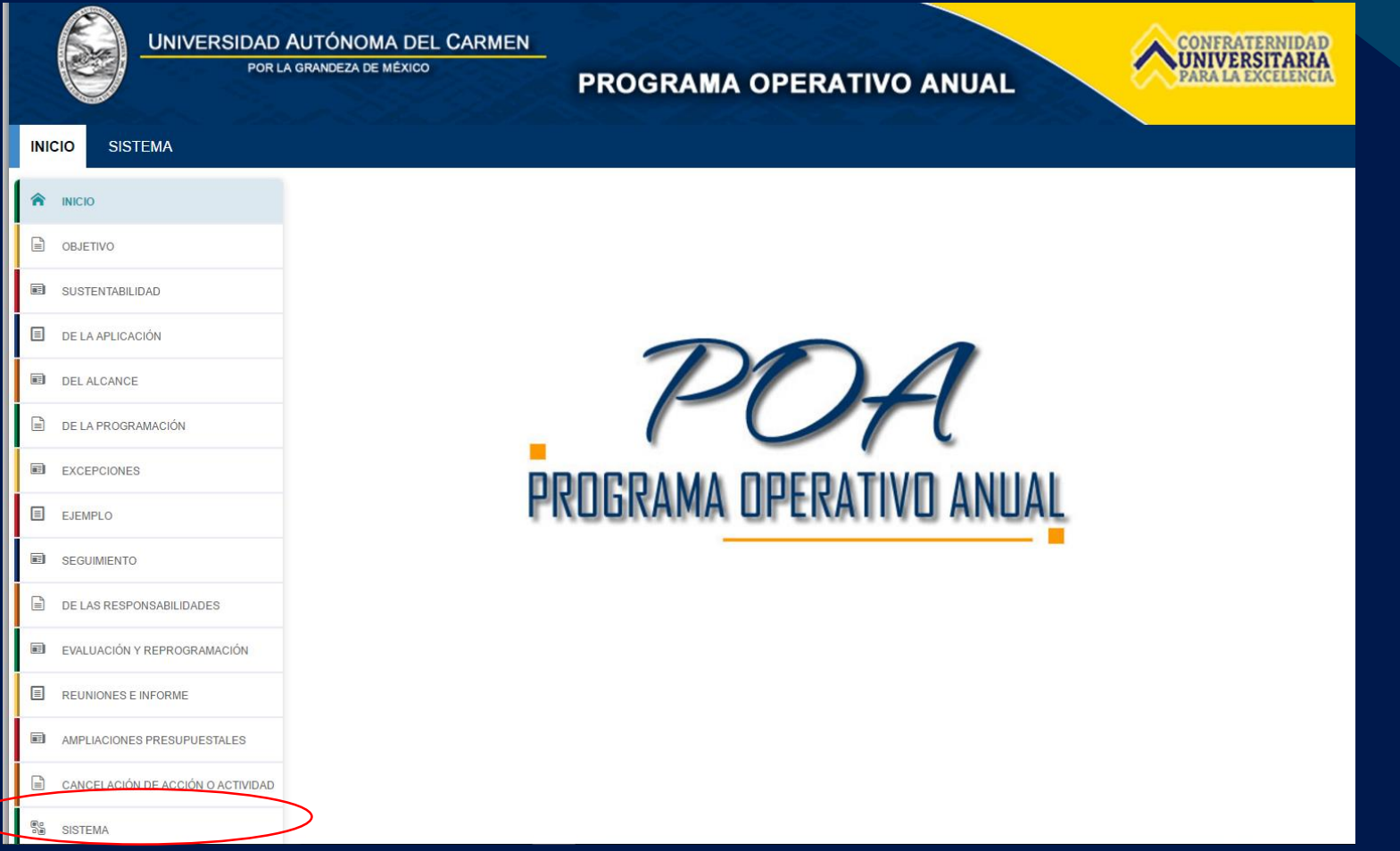

*Para realizar la captura del POA debe seleccionar "SISTEMA"* 

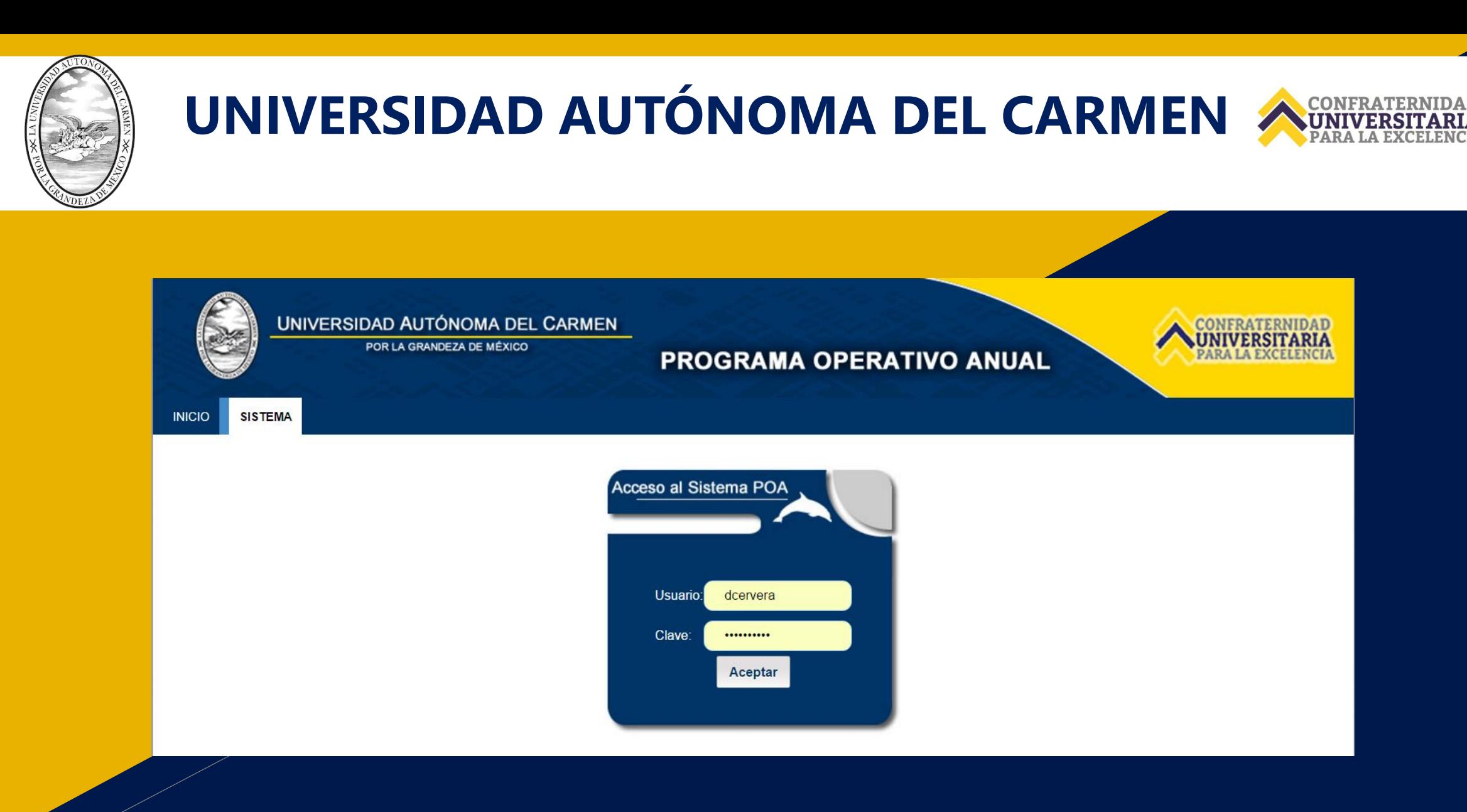

*Capturar su clave y contraseña*

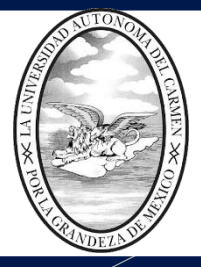

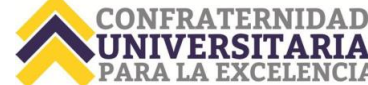

# **CAPTURA FICHA TÉCNICA (MIR)**

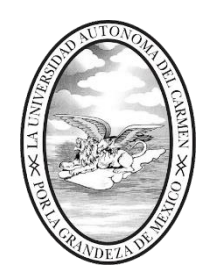

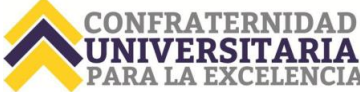

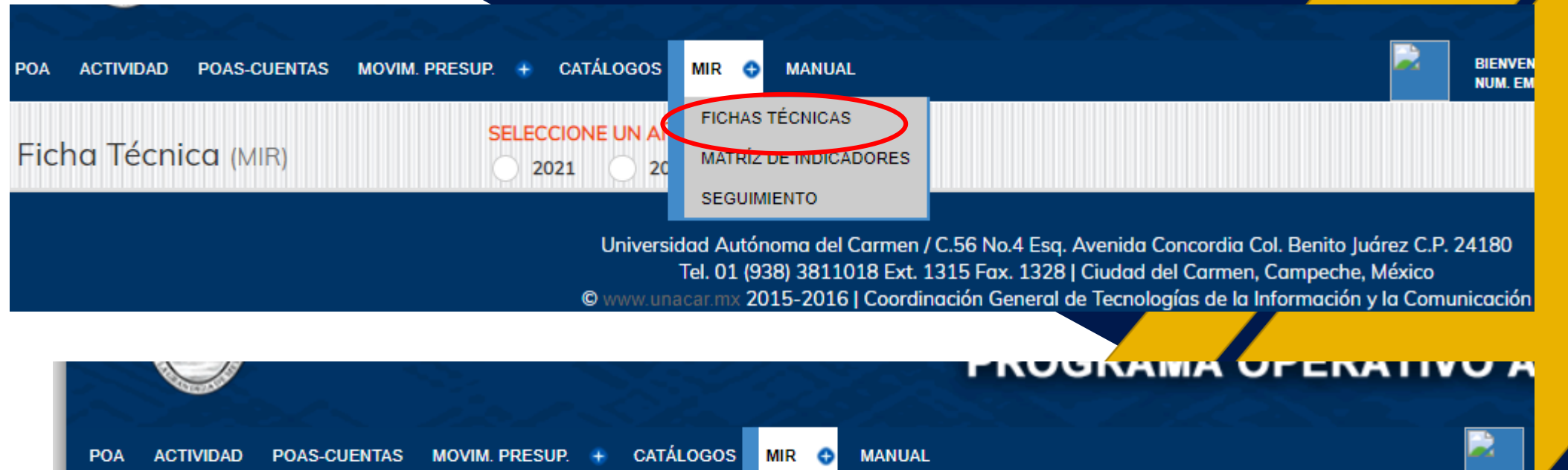

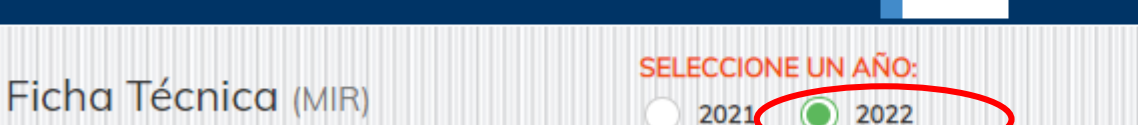

*Acceso y visualización del módulo de ficha técnica.*

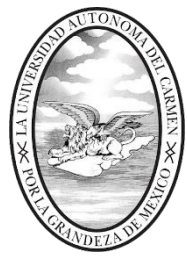

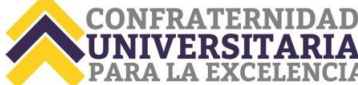

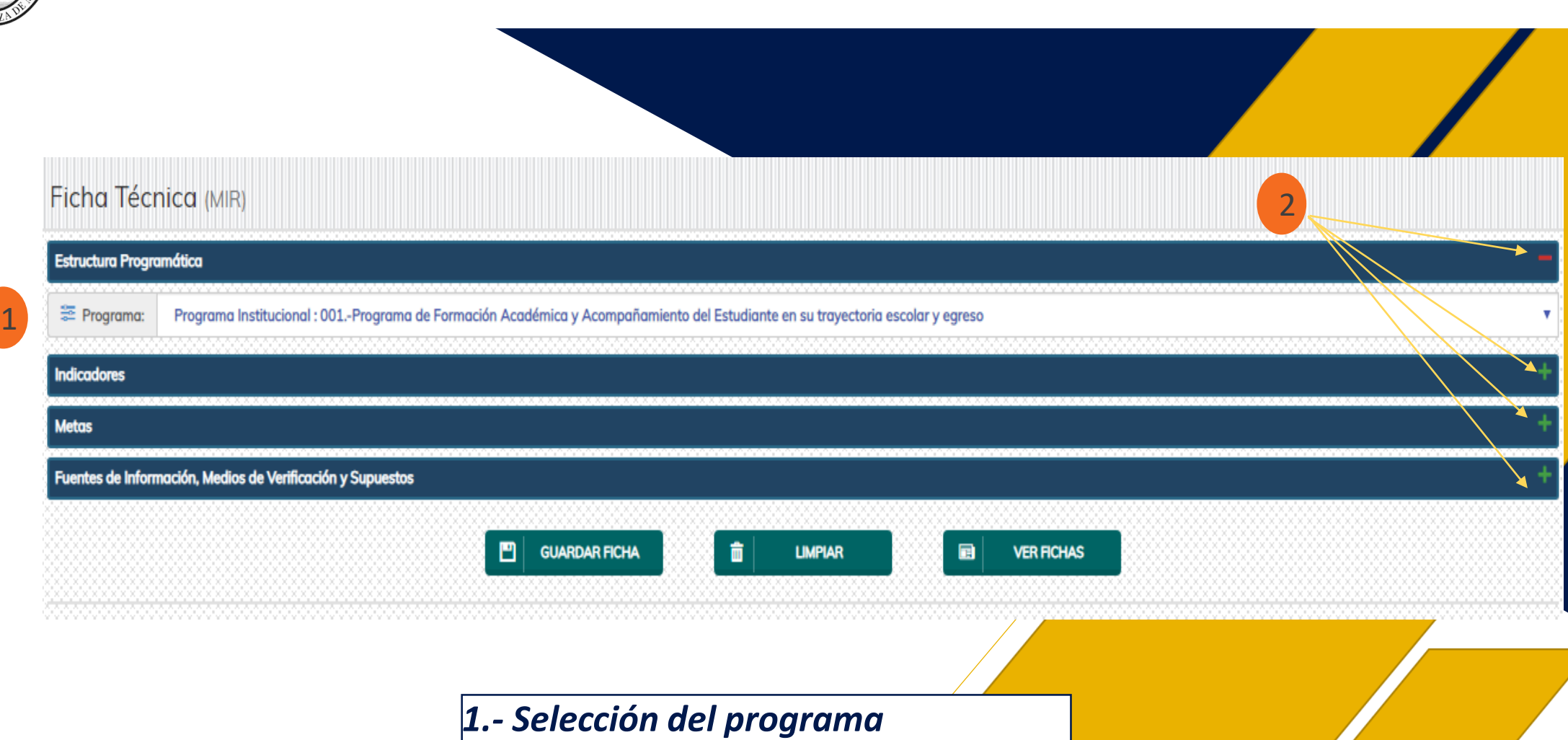

*2.- Mostrar/ocultar secciones*

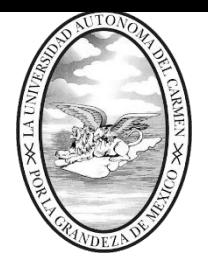

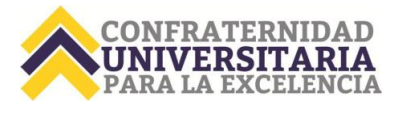

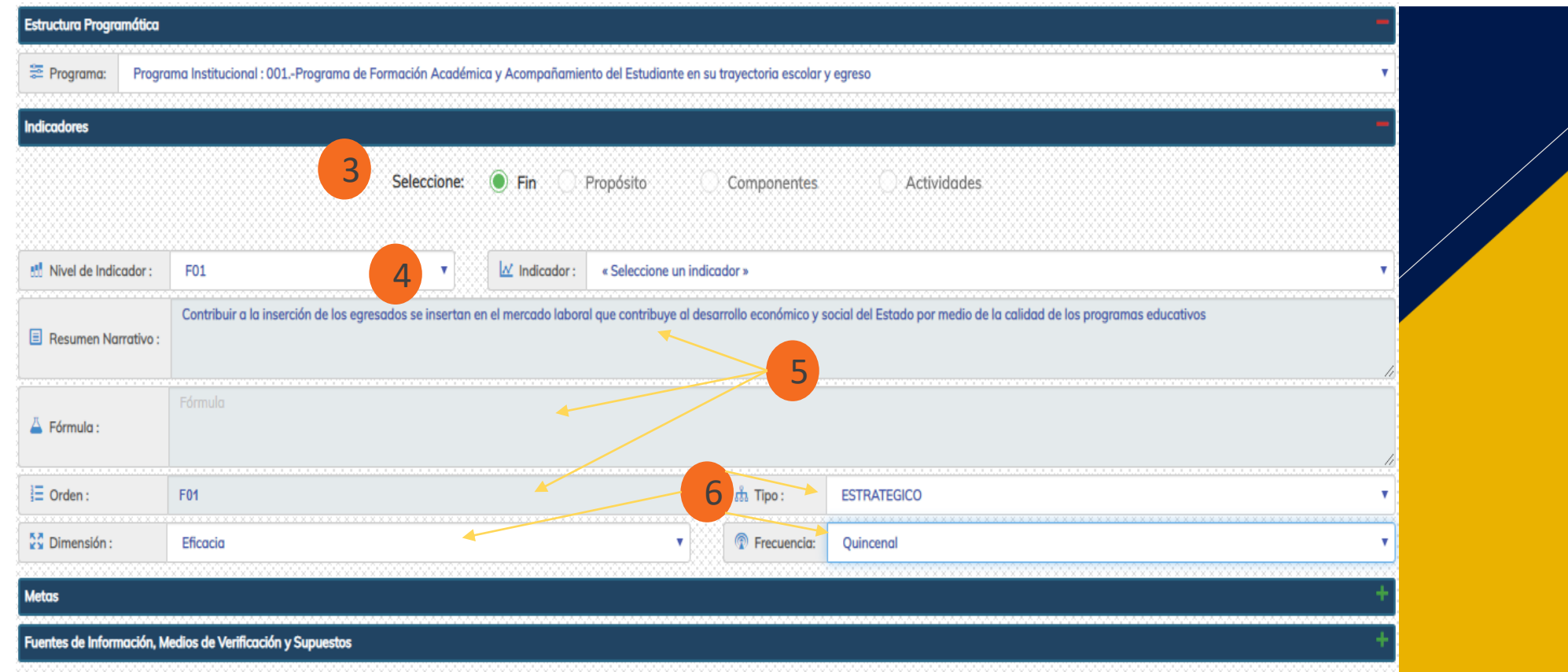

*3. Se selecciona una opción: FIN, PROPÓSITO, COMPONENTE, ACTIVIDADES, Fin y propósito solo se puede capturar un código por programa.*

- *4. Se selecciona el nivel de indicador y el indicador correspondiente.*
- *5. Resumen narrativo, fórmula y orden de la MIR se mostrará en automático por el sistema. 6. Se selecciona los catálogos de tipo, dimensión y frecuencia.*

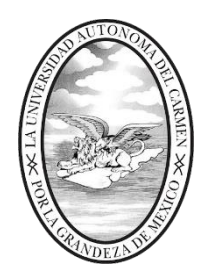

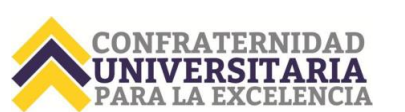

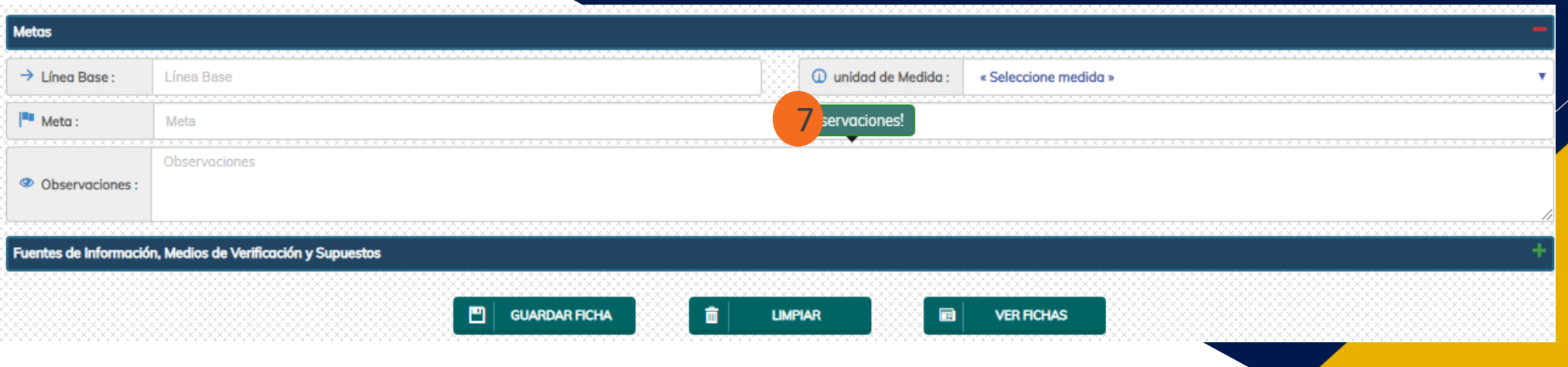

*7. Se captura la línea base, partiendo de la última información que haya medido. Meta capturar la que propone alcanzar, ejemplo:* 

*se selecciona la unidad de medida.*

*a) Observaciones: Líneas de acción PDUA- PDS que atenderán, ejemplo: AP6. Aprobación por Consejo Universitario del programa educativo actualizado y con los elementos de doble titulación*

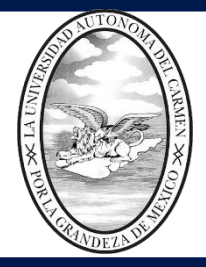

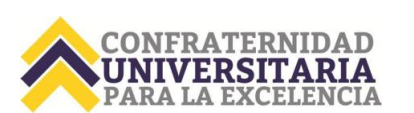

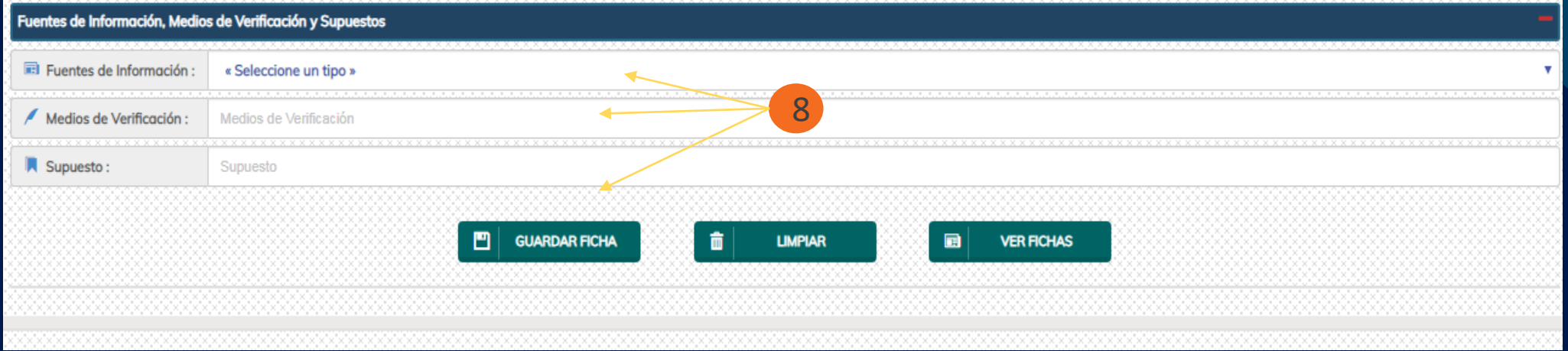

*8. a) Se selecciona la fuente de verificación de acuerdo a la lista que despliega el sistema. b) Describe el medio de verificación, nombre del archivo "Formato 911" c) Supuesto, describir lo que aplica de acuerdo al catálogo "supuestos..xlsx", ejemplo: "Se recibe en tiempo los contenidos curriculares para su aprobación"*

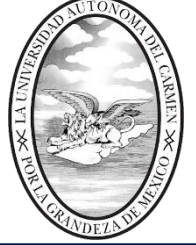

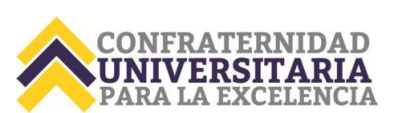

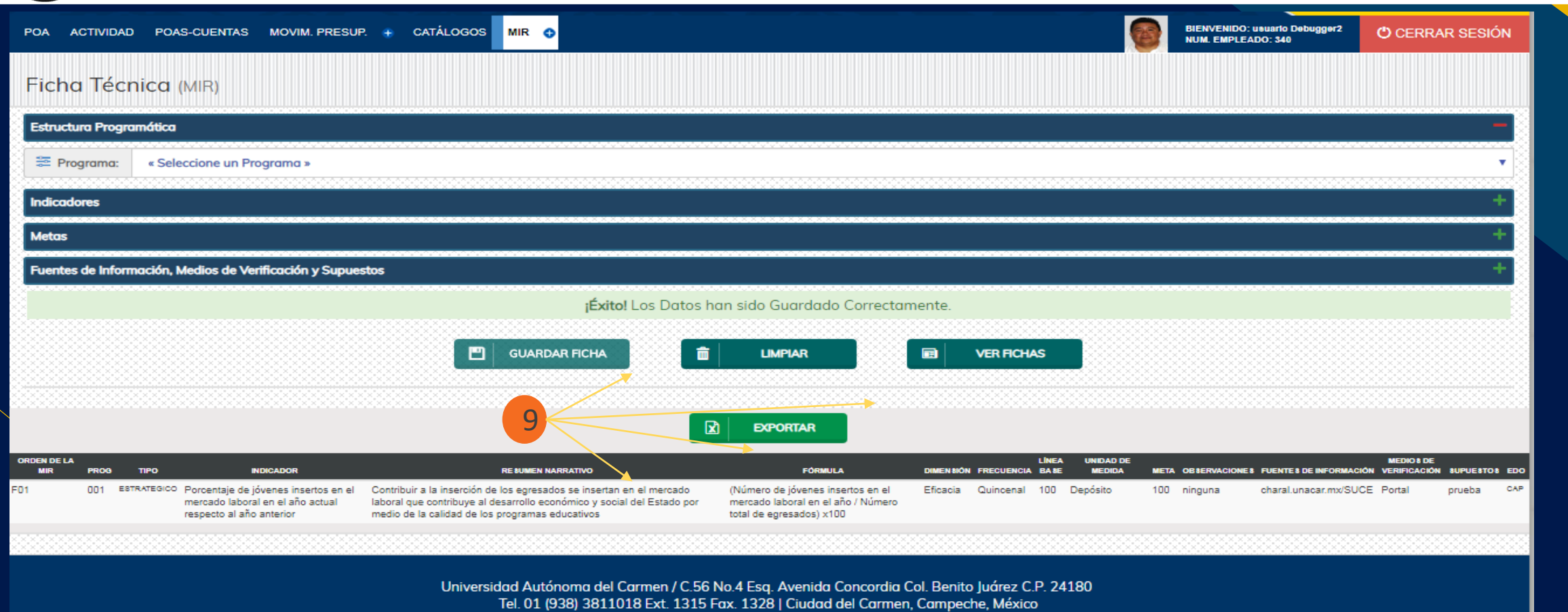

*9. Para guardar los datos capturados, es necesario dar click al botón GUARDAR FICHA, y en caso de tener todos los datos capturados y seleccionados, el sistema mostrará un mensaje de éxito. Y debajo del formulario el listado de fichas que se irán guardando durante la captura; y un botón para exportar la captura en formato Excel. Para visualizar el listado también se puede hacer dando click al botón VER FICHAS*

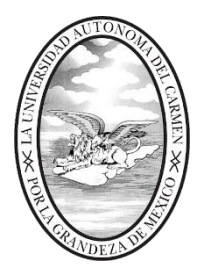

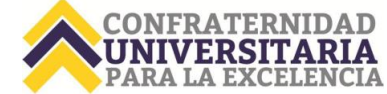

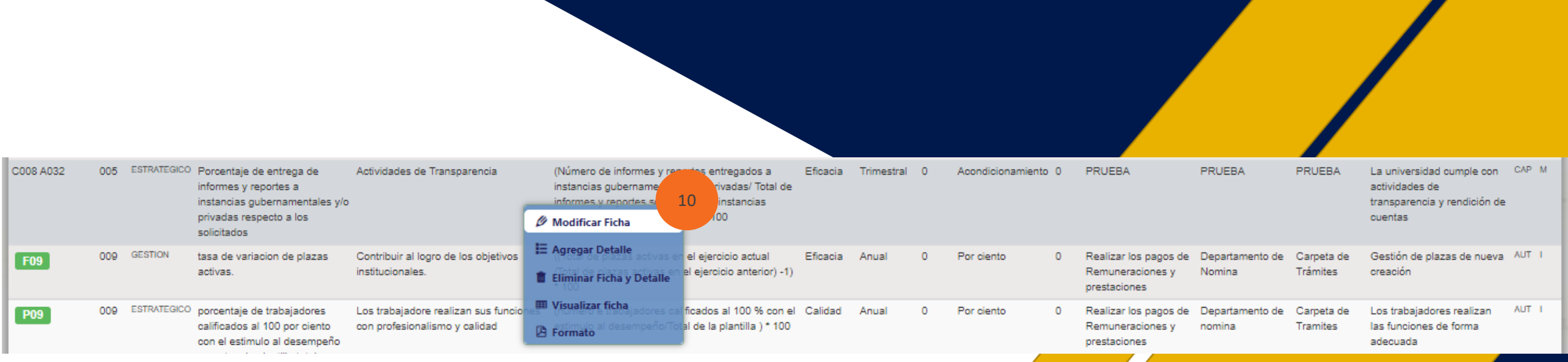

*10. Al dar click sobre la fila (registro) del listado se mostrará un menú para modificar, agregar detalle, eliminar ficha y detalle o visualizar la ficha del registro seleccionado y descargar formato.*

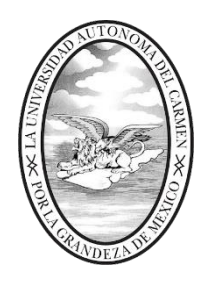

*EDITAR FICHA.* 

*cerrar el modo* 

#### **UNIVERSIDAD AUTÓNOMA DEL CARMEN**

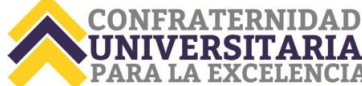

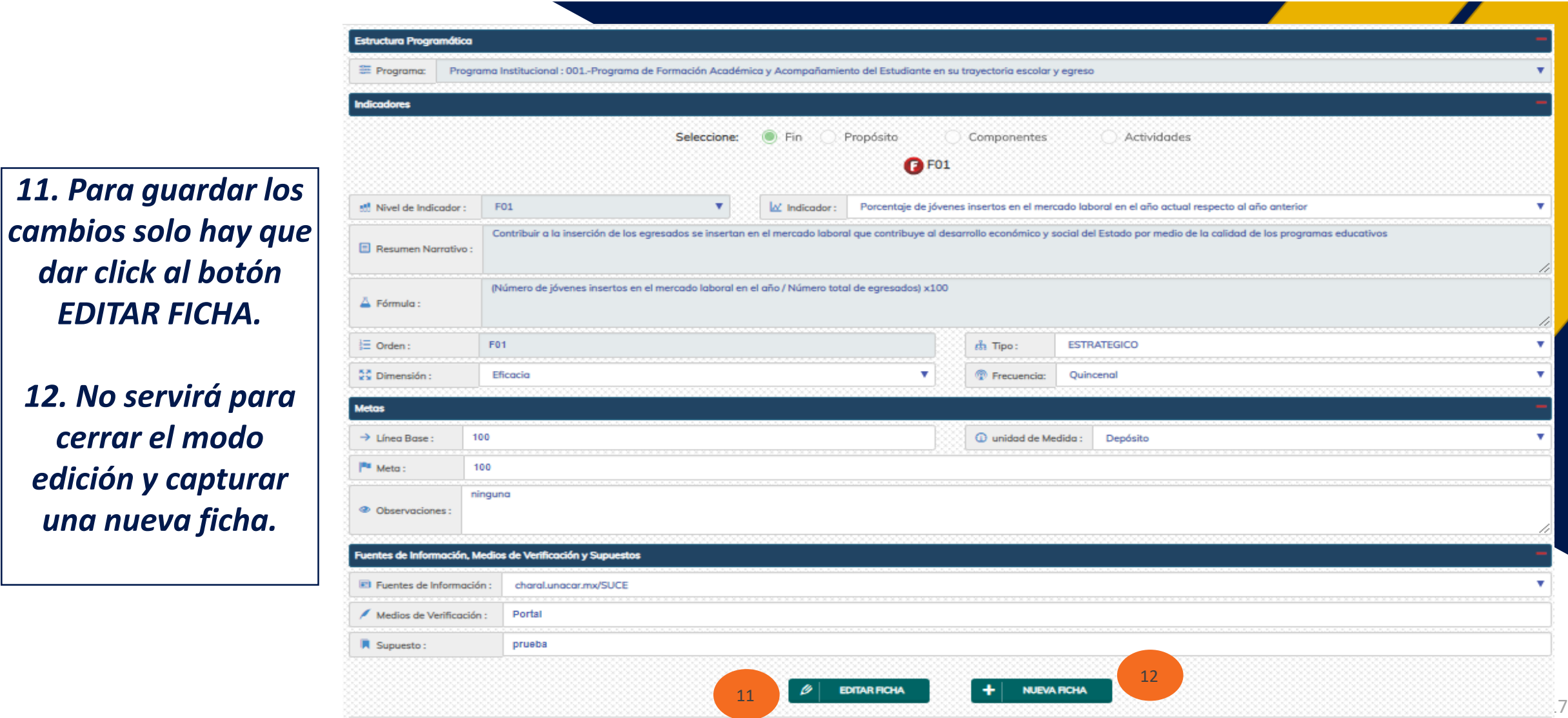

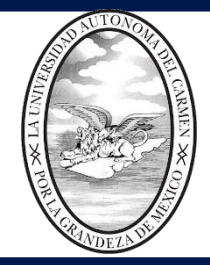

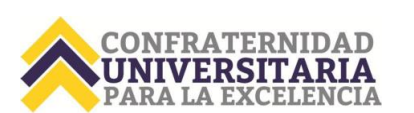

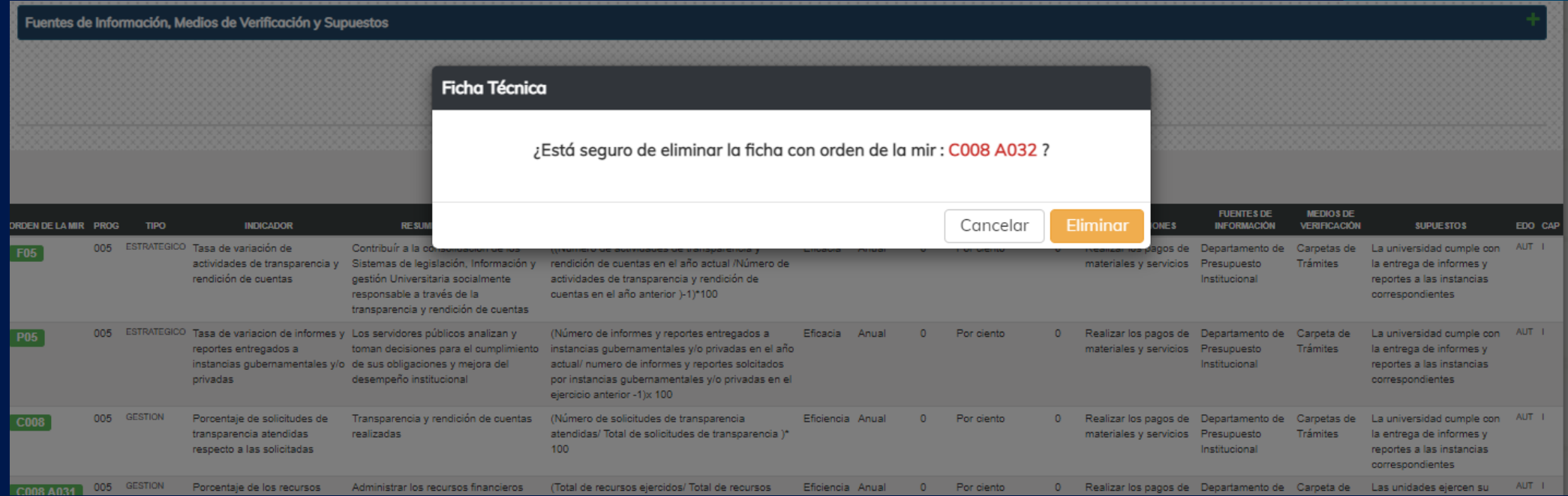

*13. Al dar click a la opción eliminar se mostrará una ventana de confirmación para eliminar el registro seleccionado, o los registros en caso de que el registro seleccionado tenga subregistros capturados siguiendo el orden: FIN->PROPÓSITO->COMPONENTES->ACTIVIDADES.*

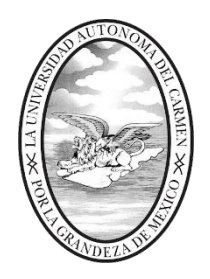

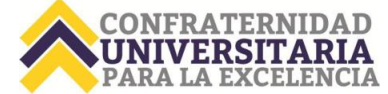

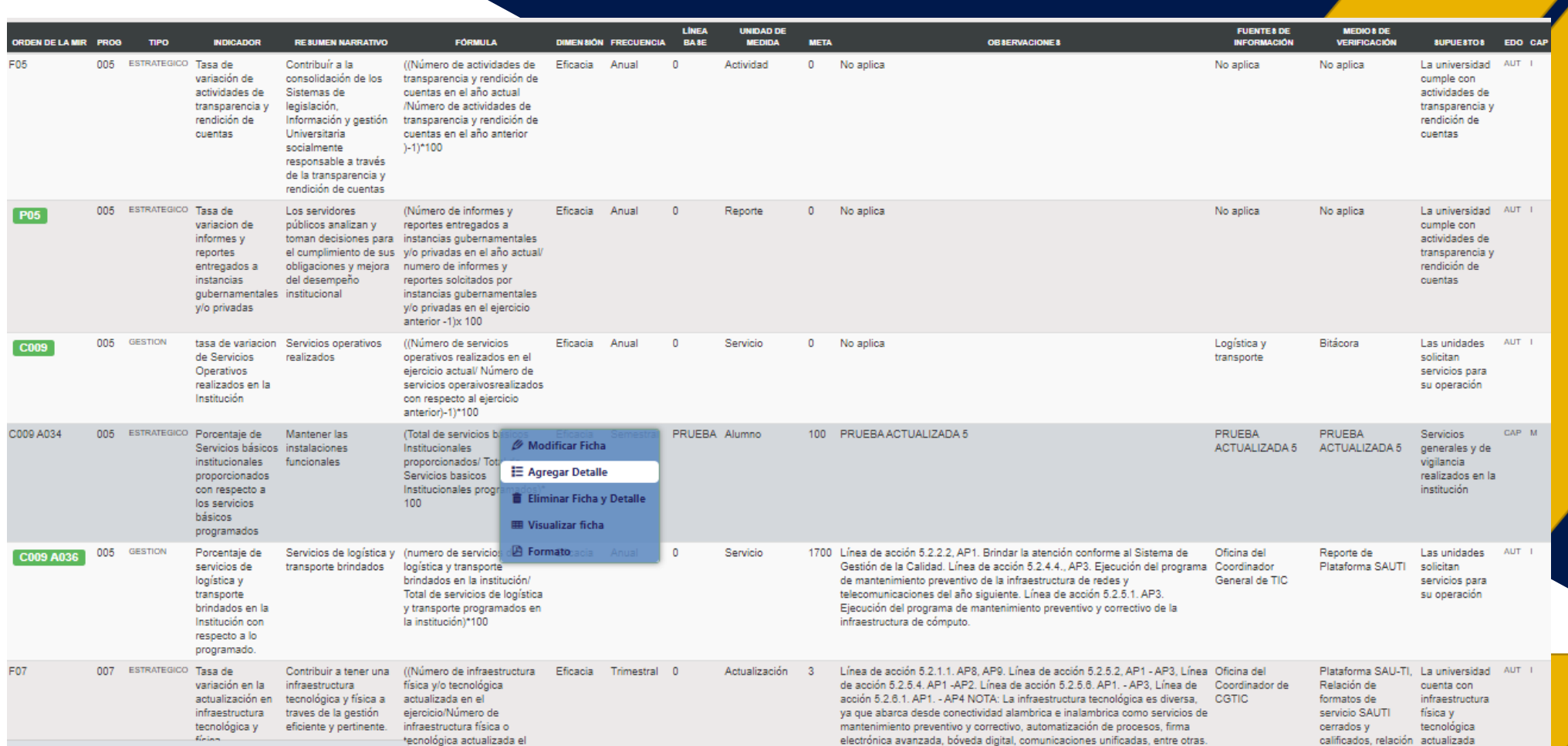

*Una vez capturado la ficha técnica, se tendrá que capturar el detalle del indicador, mediante el menú en la opción Agregar Detalle.*

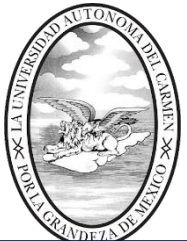

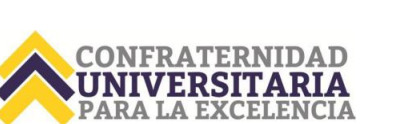

*Apartado donde se agregará el detalle del indicador. En caso de que se considere una meta acumulable, debe seleccionar "SI", por lo que la captura en el campo Indicador (Relativo) en la sección de METAS DEL CICLO PRESUPUESTARIO la suma de los periodos debe ser el total de la meta programada en la MIR. Ejemplo:*

*Meta MIR: 100% Periodo 1: 70% Periodo 2: 30%*

*En caso de que se seleccione la Meta como No acumulable el campo mostrará por default el valor de la meta y no se podrá editar.*

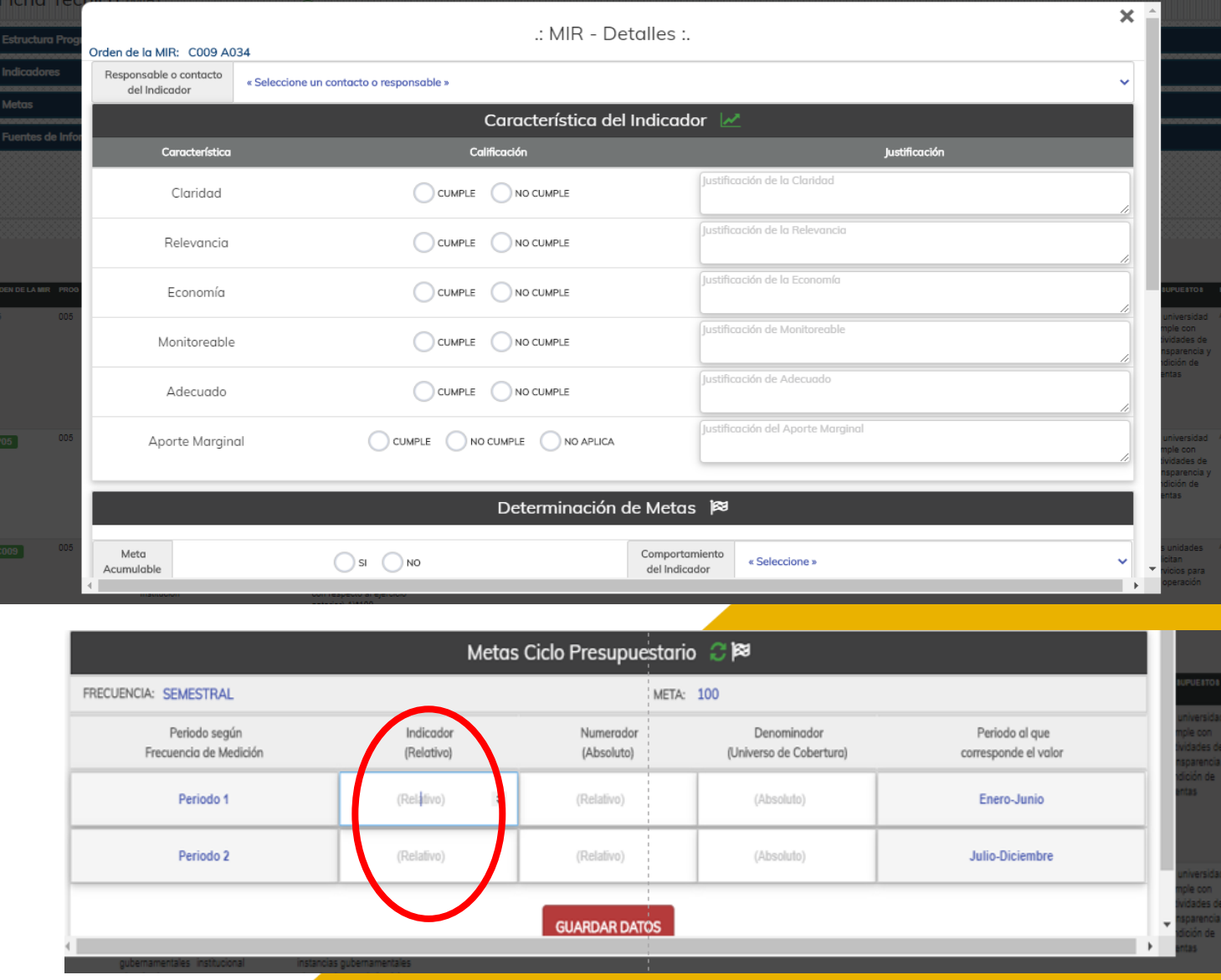

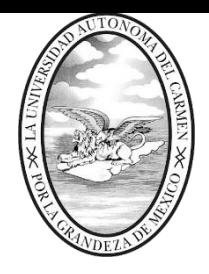

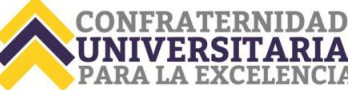

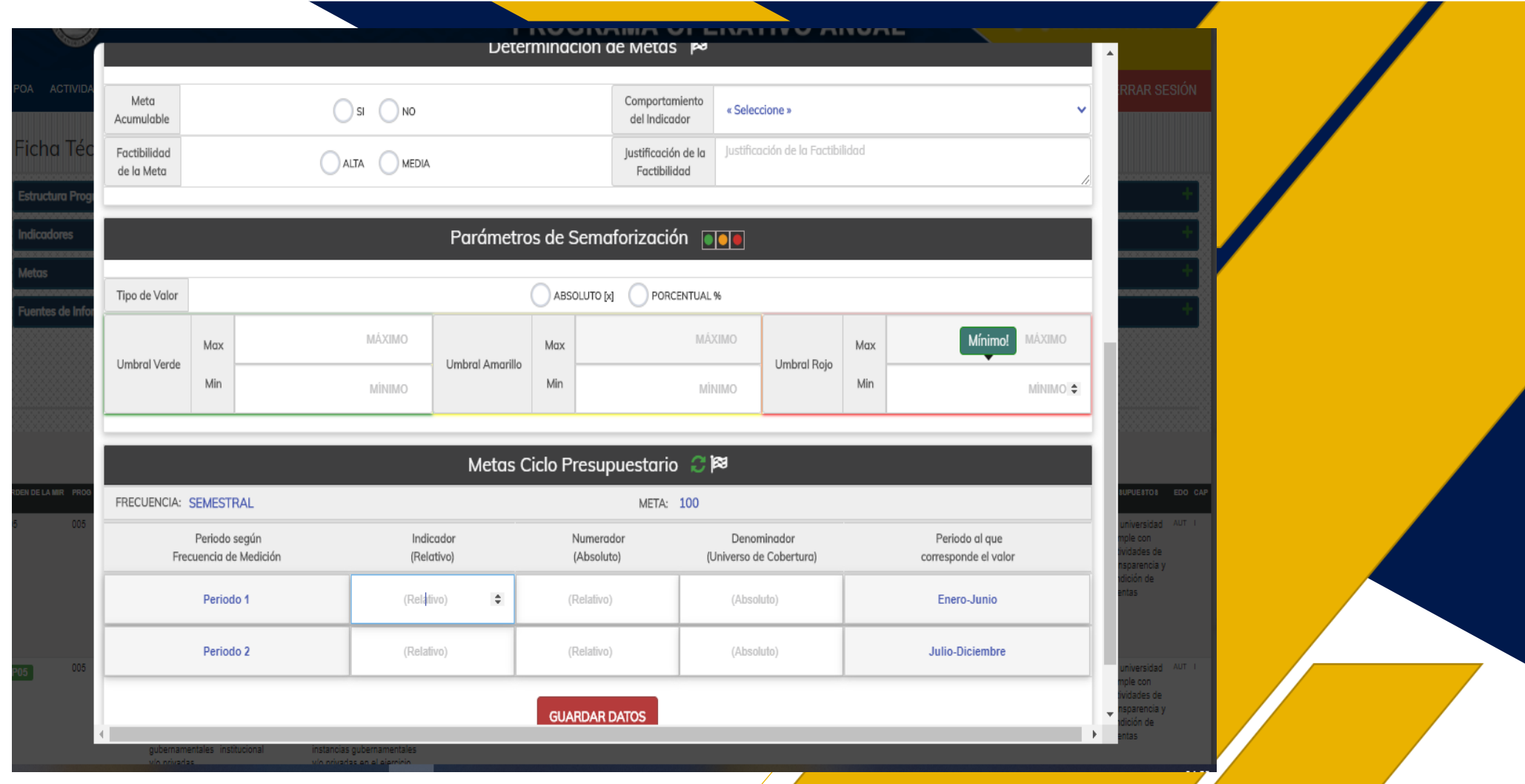

*Una vez capturado los datos, se da clic al botón GUARDAR y nos mostrará el siguiente mensaje:*

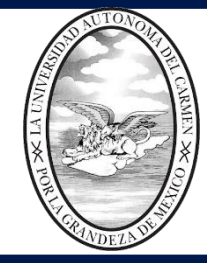

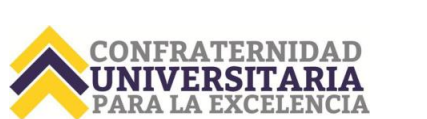

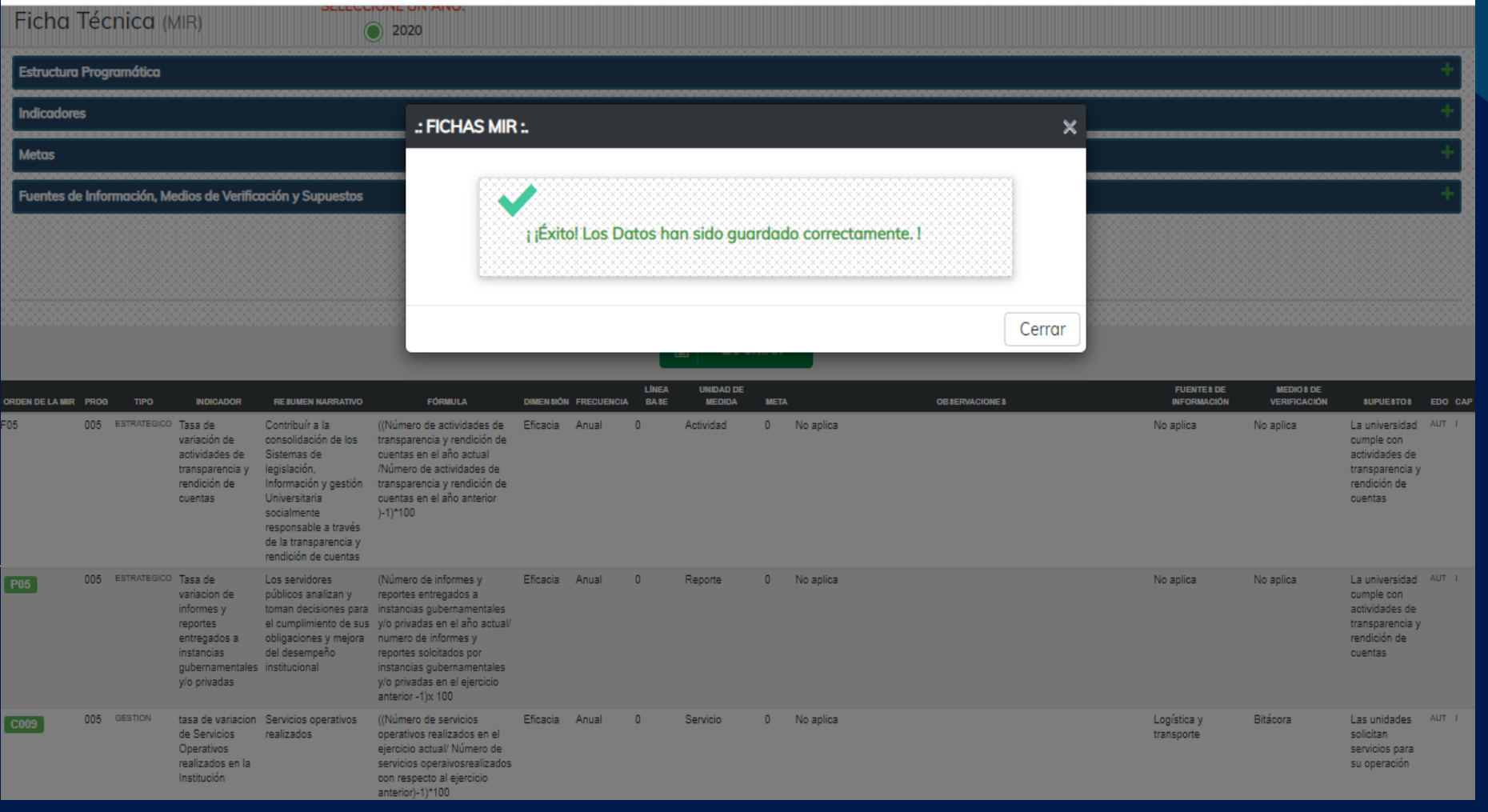

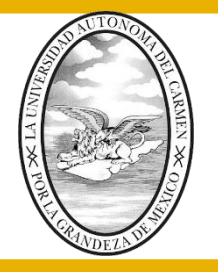

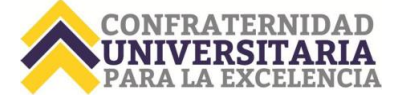

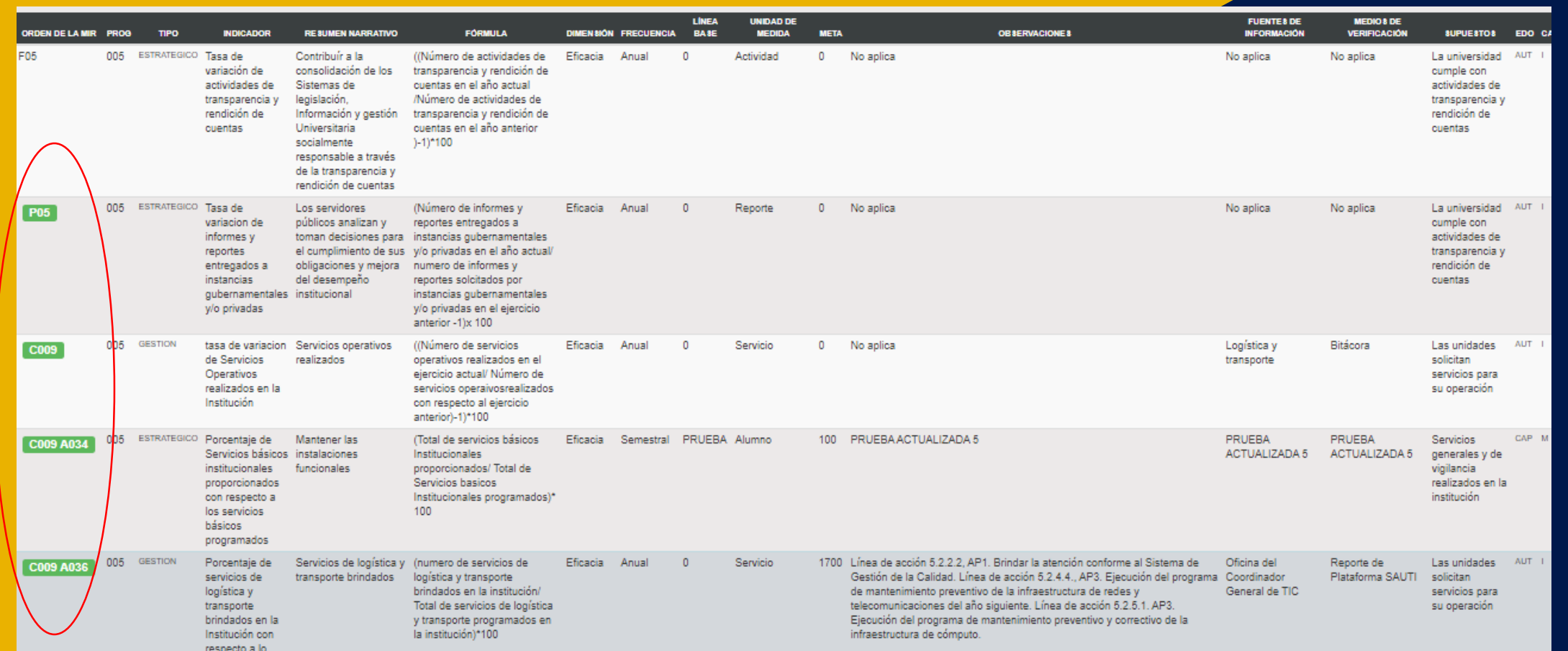

*En el listado de fichas técnicas se podrá observar la orden de la MIR en color verde, indicando que esta ficha técnica ya cuenta con sus detalles y puede ser revisado y autorizado por Planeación en caso de estar correcto.*

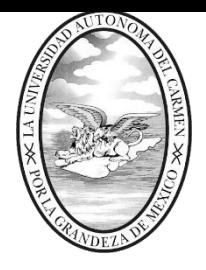

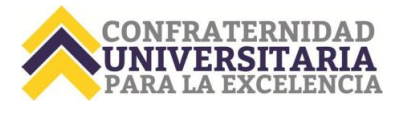

*Una vez capturado el detalle, en el menú podrá editar el detalle, visualizar la ficha con su detalle o visualizar el formato en PDF de la ficha técnica. Una vez autorizado solo podrán visualizar la ficha y su detalle y el formato en* 

*PDF.*

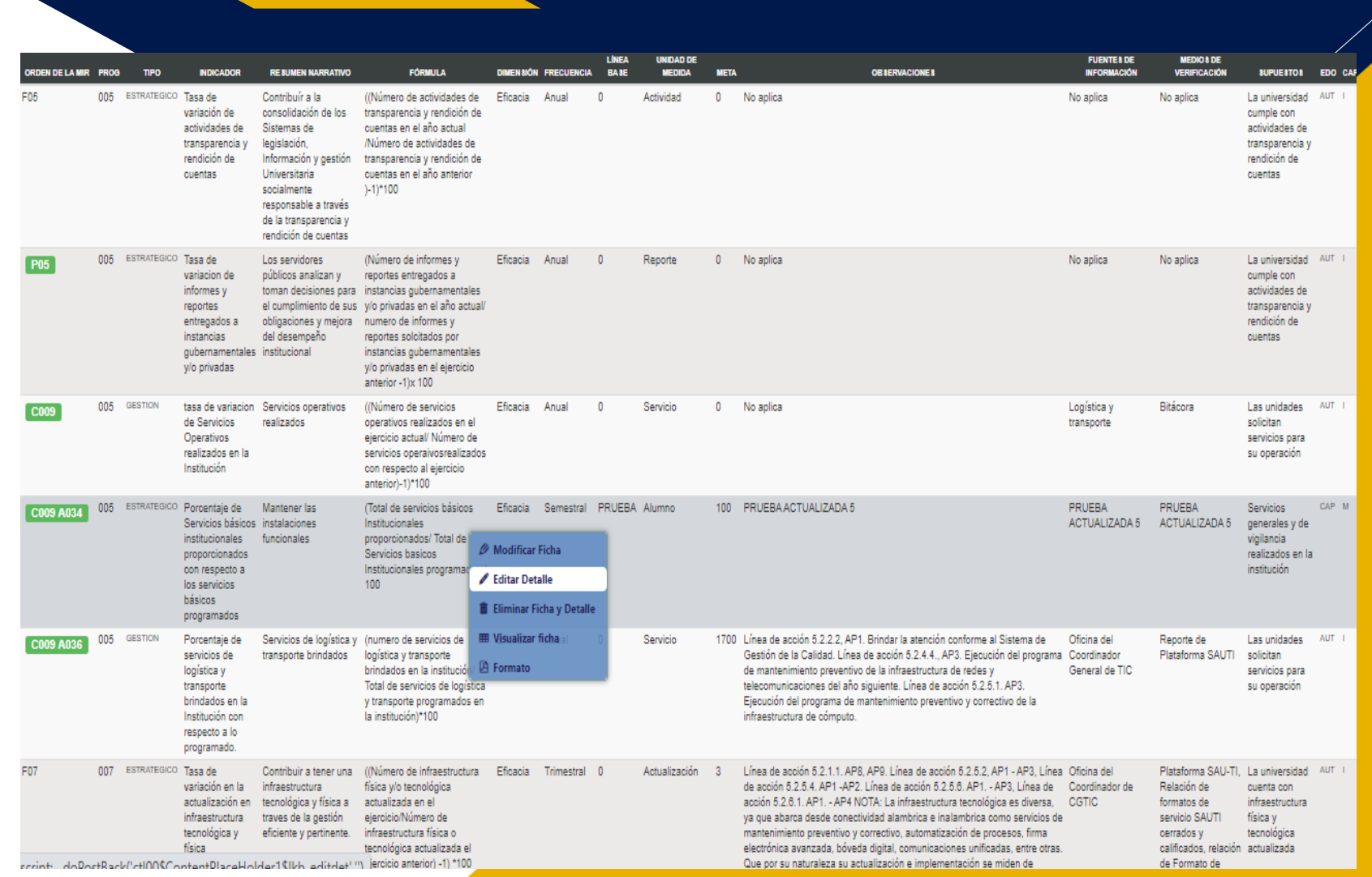

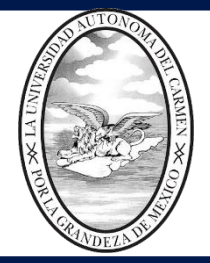

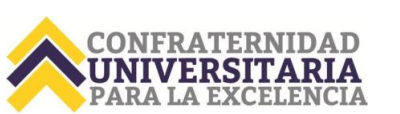

 $\mathbf{a}$ 

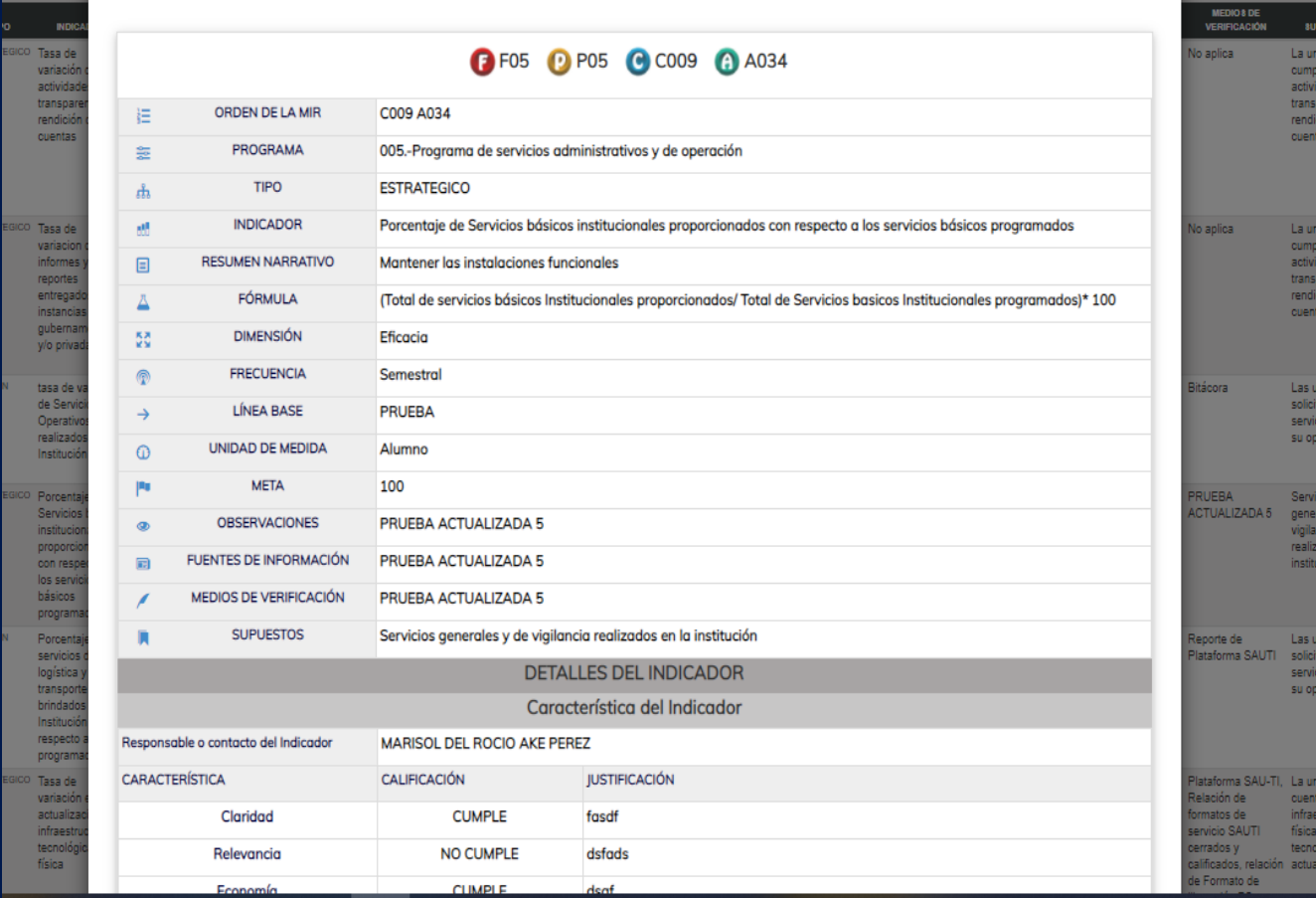

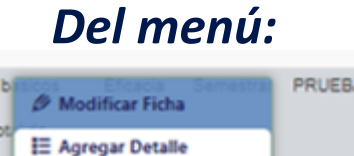

**B** Eliminar Ficha y Detalle

**III** Visualizar ficha **A** Formato

*Al dar click en la opción "Visualizar ficha" se muestra una ventana con todos los datos capturados del registro seleccionado (Detalle Ficha Tecnica).*

#### *Visualización de los detalles de la ficha técnica*

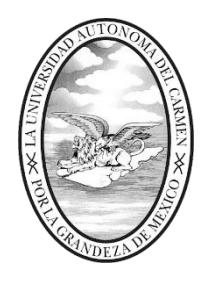

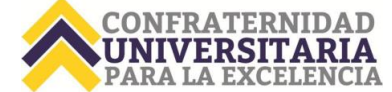

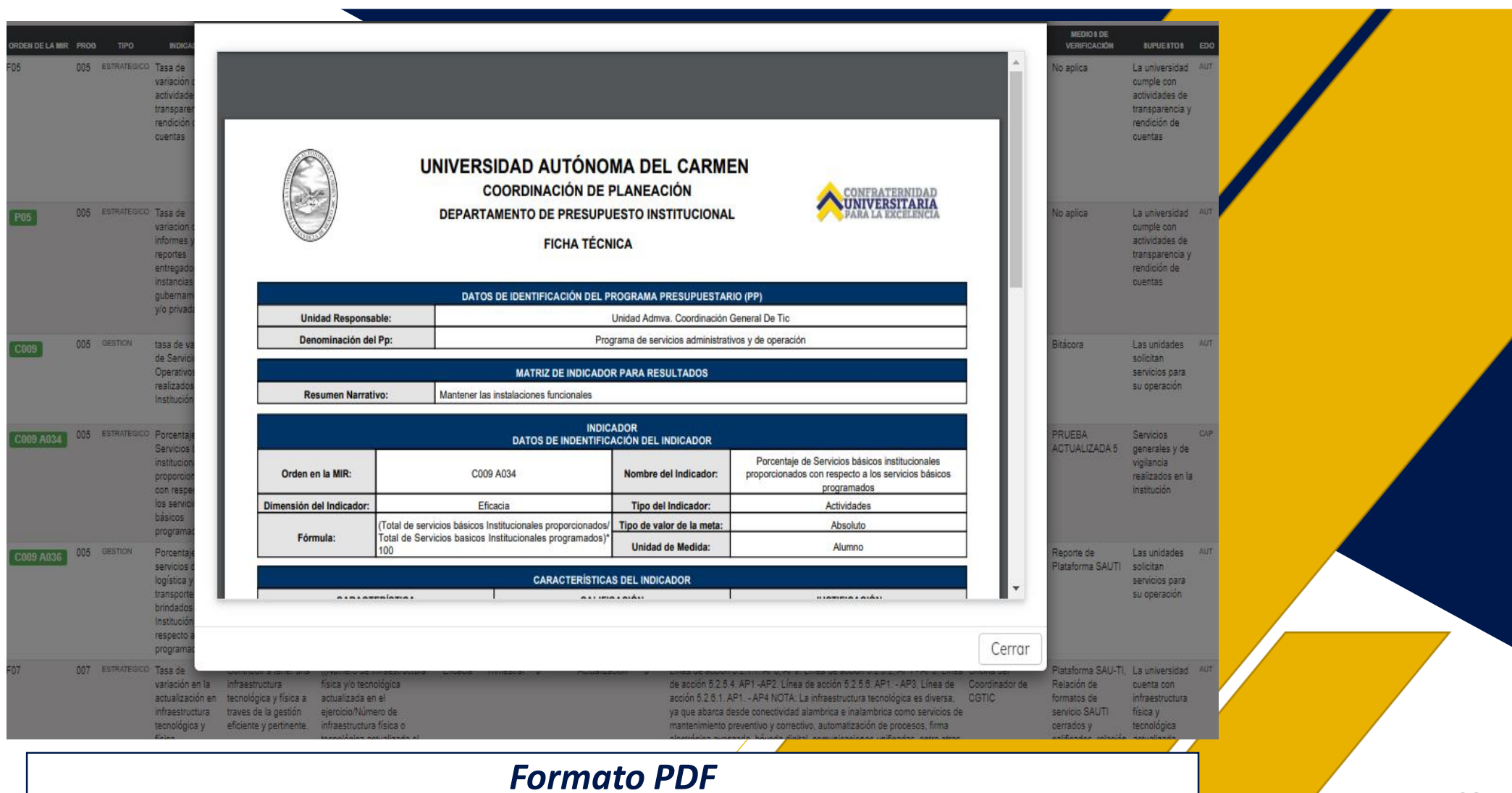

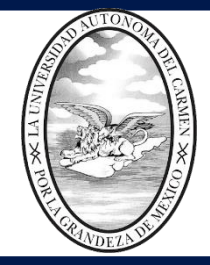

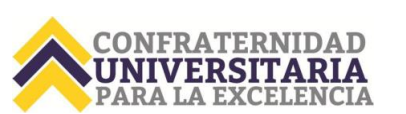

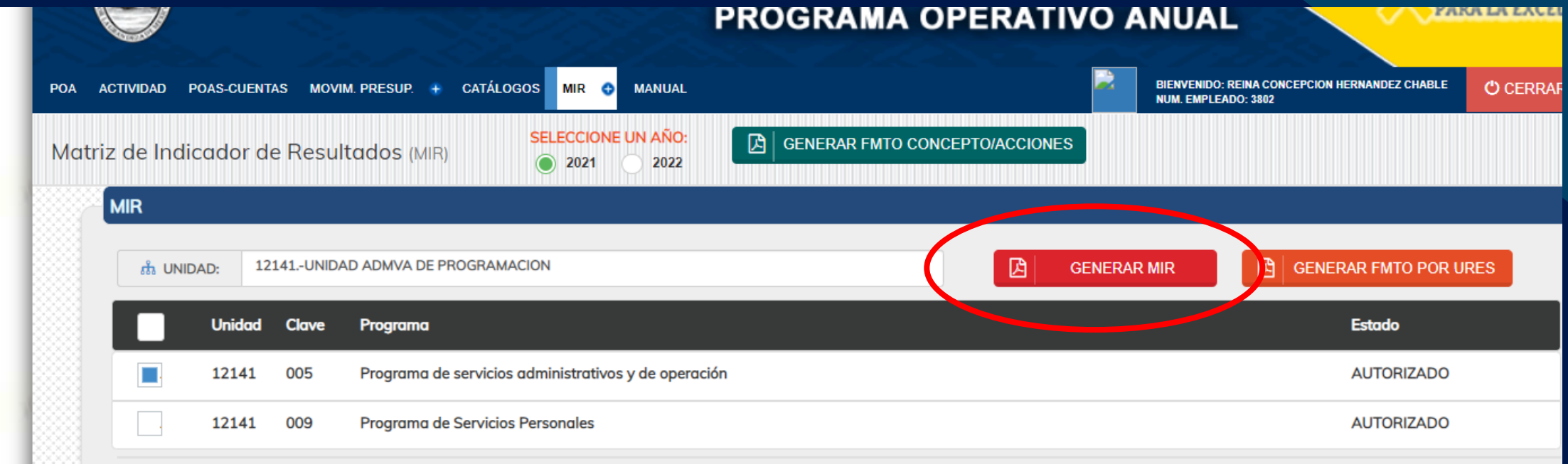

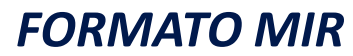

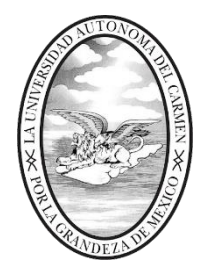

socialmente responsable a través de la transparencia y

rendición de cuentas

Los servidores públicos analizan y toman decisiones

para el cumplimiento de sus obligaciones y mejora del

desempeño institucional

transparencia y rendición de cuentas

Tasa de variacion de informes y reportes

entregados a instancias gubernamentales

y/o privadas

**P05** 

#### **UNIVERSIDAD AUTÓNOMA DEL CARMEN**

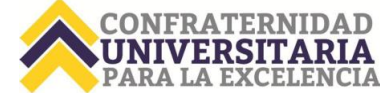

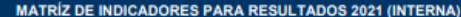

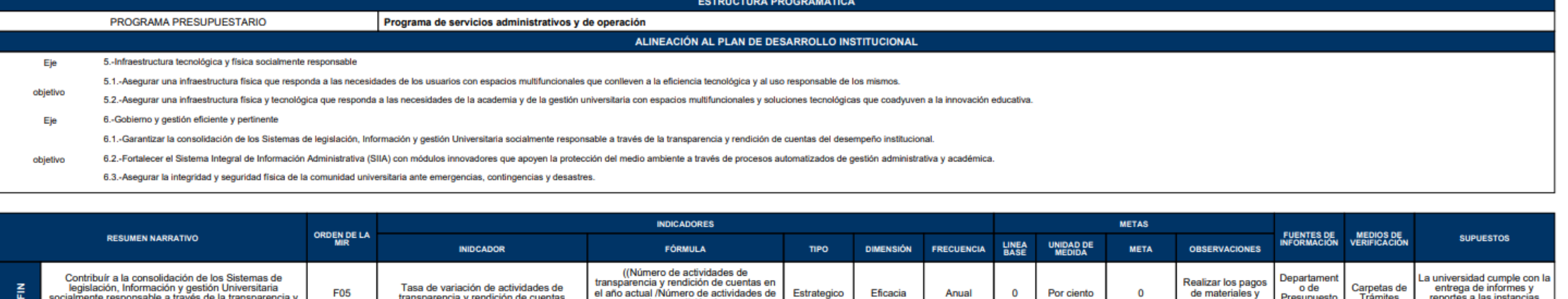

Estrategico

Estrategico

Eficacia

Anual

Anual

 $\mathbf{0}$ 

 $\mathbf 0$ 

Por ciento

Por ciento

 $\mathbf 0$ 

de materiales y

Realizar los pagos

de materiales y

servicios

servicios

Presupuesto

Institucional

Departament

o de

Presupuesto

Instituciona

Trámites

Carpeta de<br>Trámites

reportes a las instancias

correspondientes

a universidad cumple con la

entrega de informes y

reportes a las instancias

correspondientes

*Al dar click al botón GENERAR MIR, exportará en formato PDF la Matriz de Indicador de Resultados de las MIR seleccionadas del listado.*

transparencia y rendición de cuentas en

el año anterior )-1)\*100 (Número de informes y reportes entregados a instancias

gubernamentales y/o privadas en el año

actual/ numero de informes y reportes

solcitados por instancias

gubernamentales y/o privadas en el ejercicio anterior -1)x 100

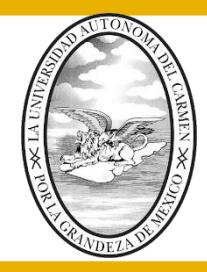

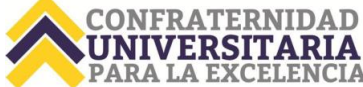

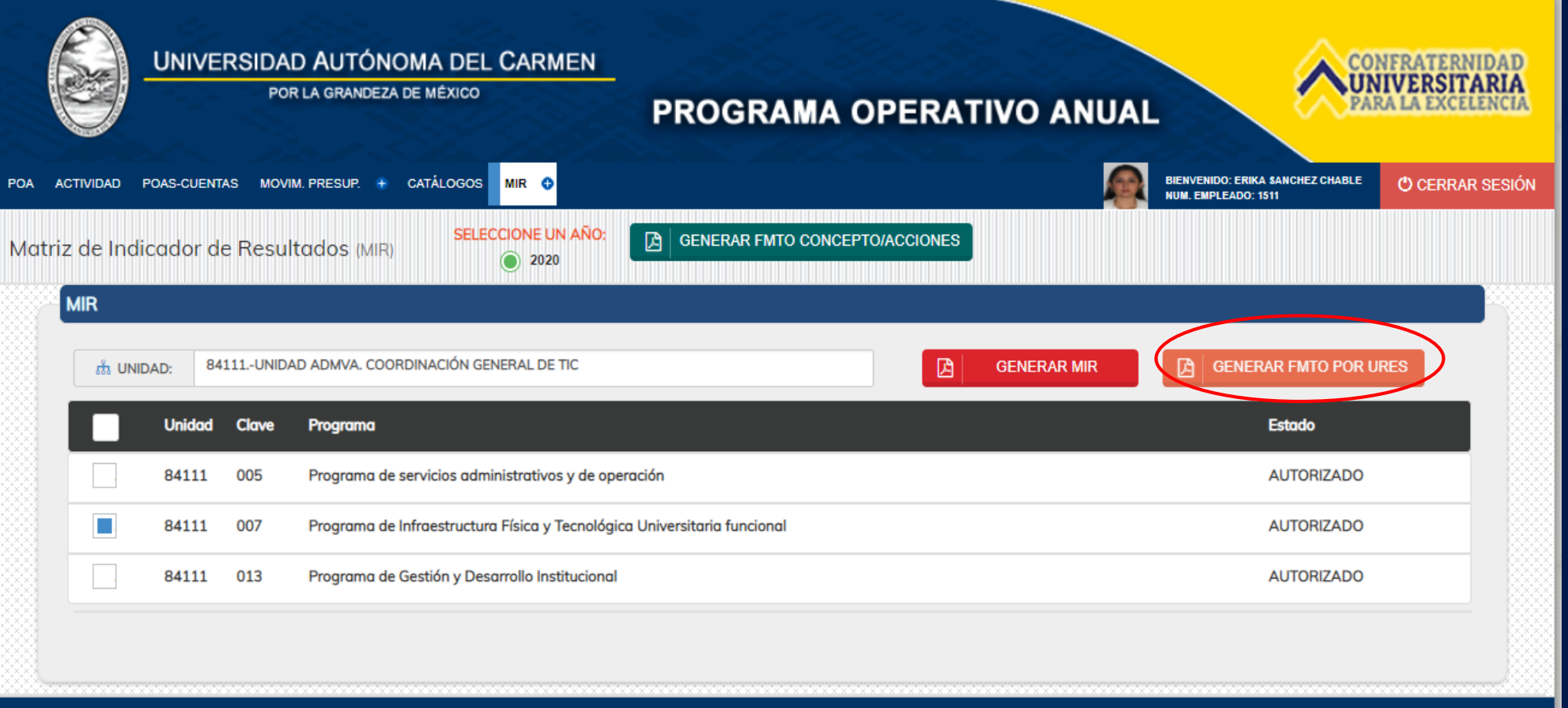

*FORMATO POR UNIDAD RESPONSABLE*

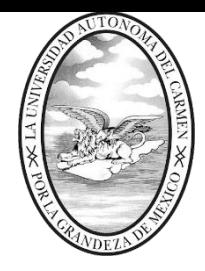

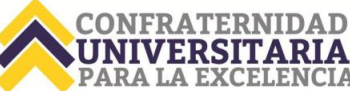

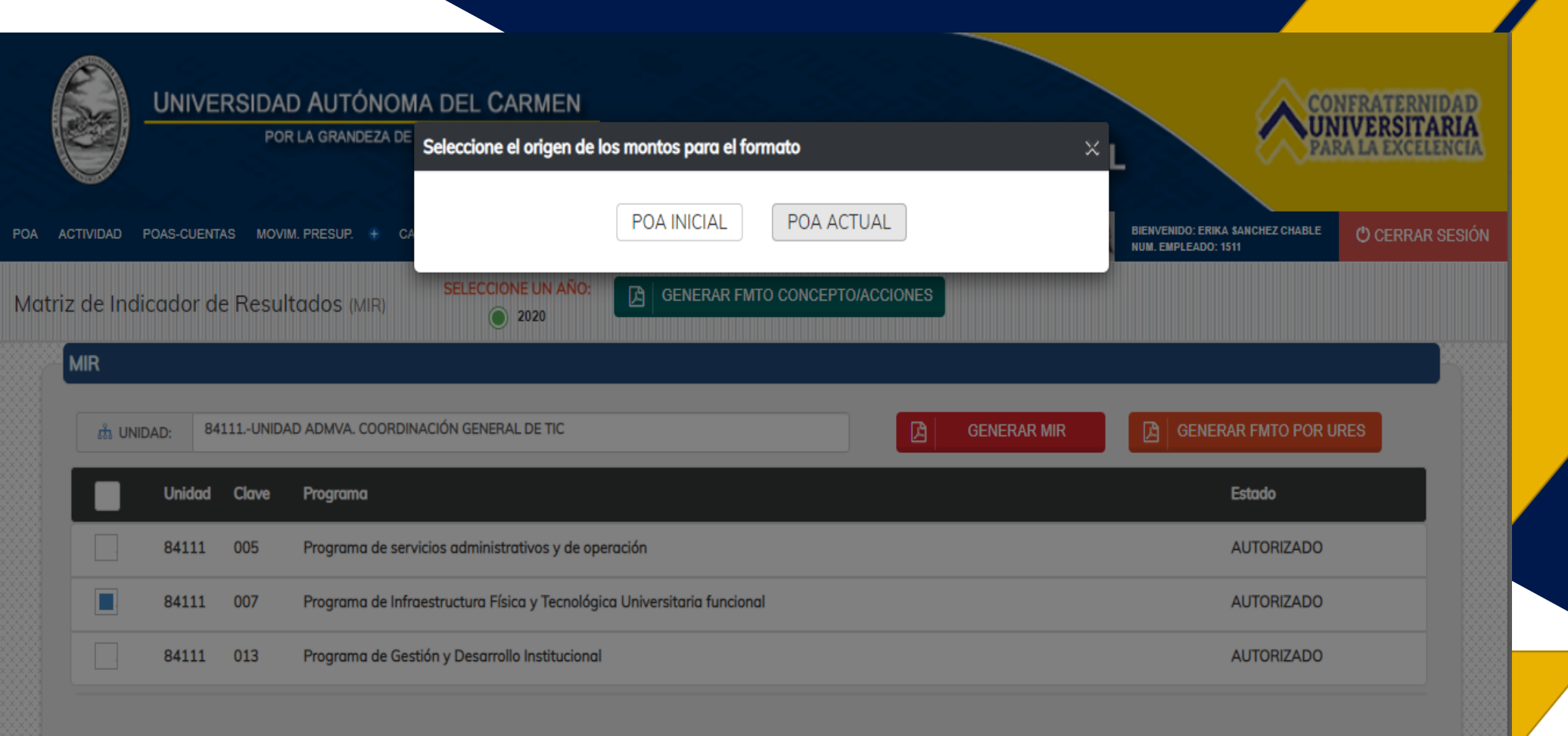

30

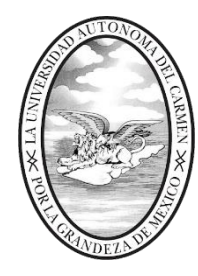

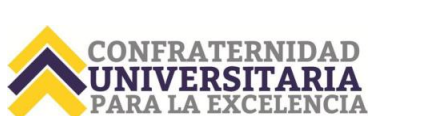

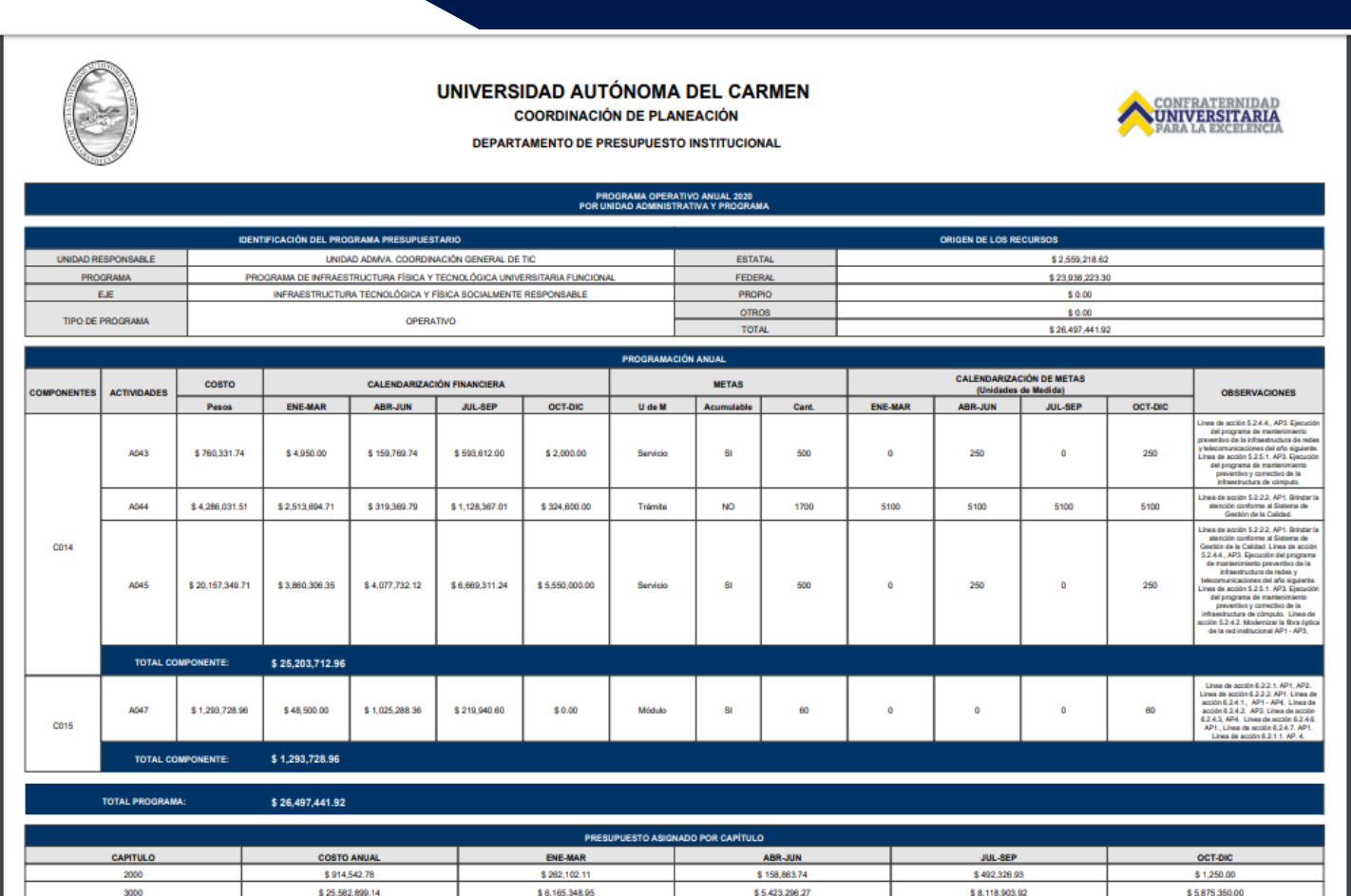

MONTO TOTAL

\$26,497,441.92

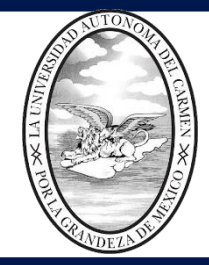

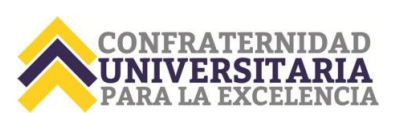

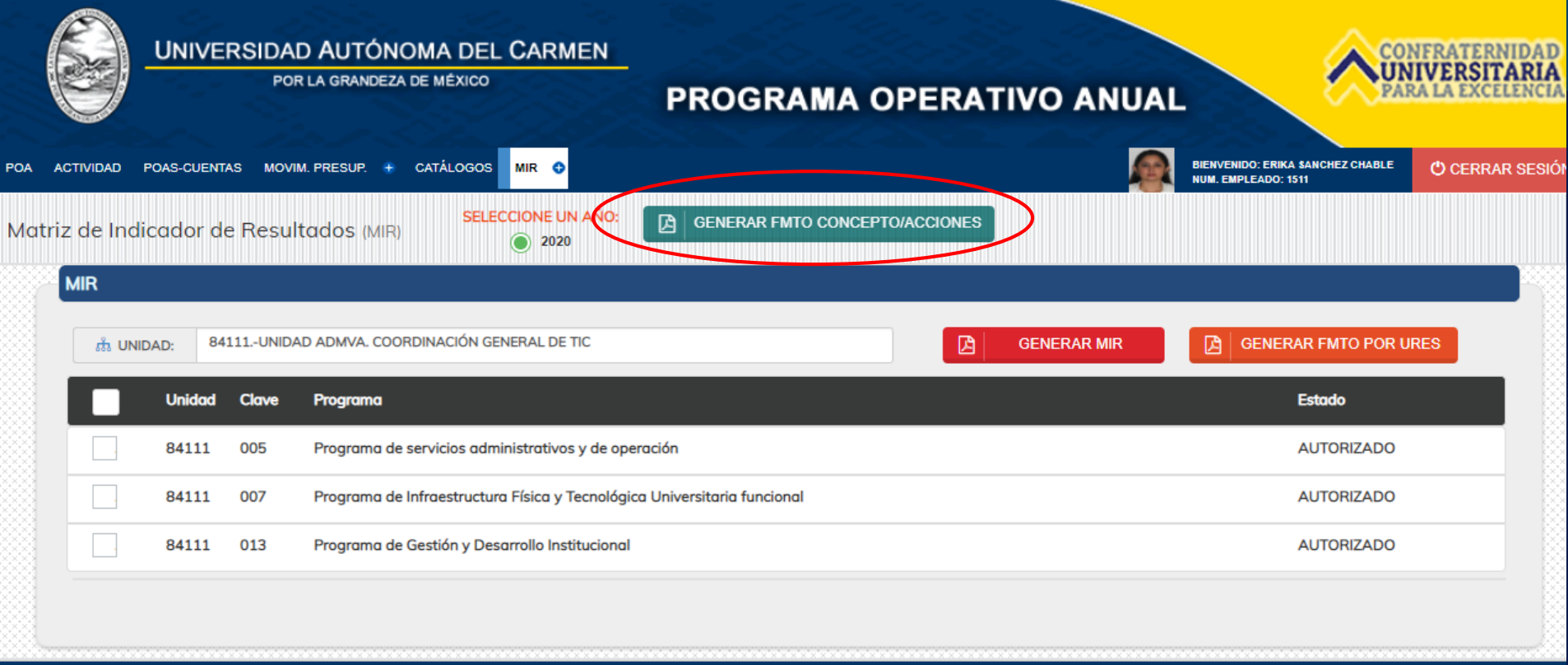

#### *FORMATO CONCEPTO Y ACCIONES*

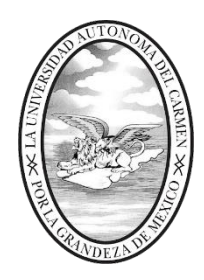

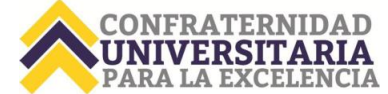

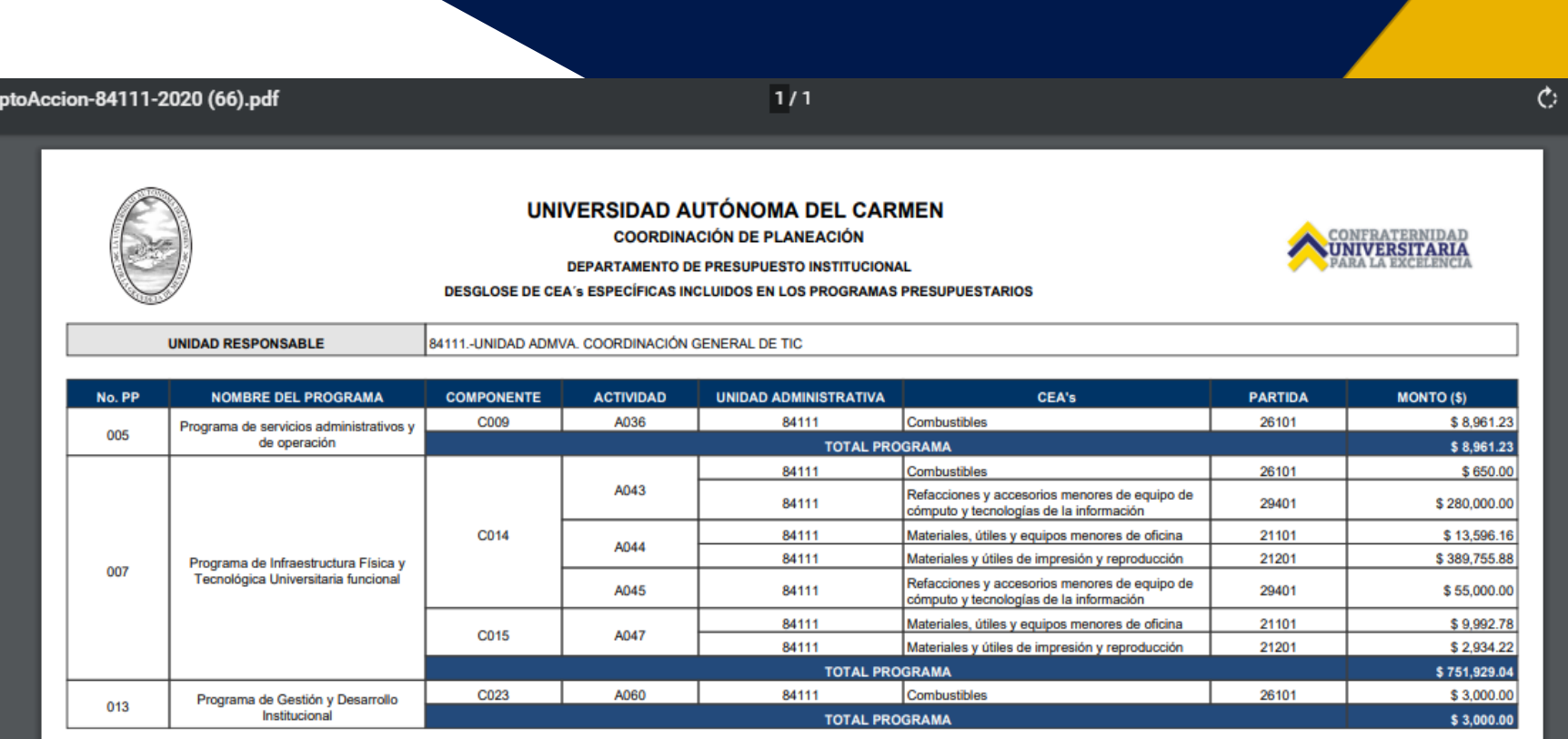

ERIKA SANCHEZ CHABLE<br>UNIDAD ADMVA, COORDINACIÓN GENERAL DE TIC

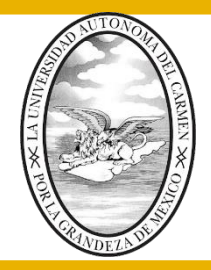

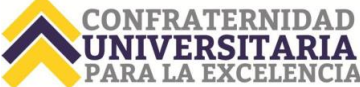

#### **RECUERDA**

Imprimir MIR y fichas de indicadores, firmar y turnar en formato PDF al correo: [presupuesto\\_institucional@delfin.unacar.mx](mailto:presupuesto_institucional@delfin.unacar.mx) Con asunto MIR autorizada 2022

Posterior a la autorización de la MIR podrá realizar la captura de POA. Para el caso de los responsables con indicadores en el SIACAM, verificar que los compromisos coincidan.

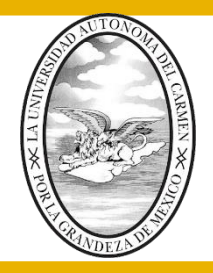

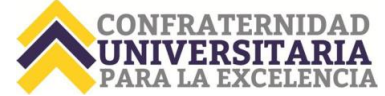

DUDAS: al correo electrónico presupuesto\_institucional@delfin.unacar.mx Asunto: Dudas MIR 2022

Recuerda que la finalidad es: contar con una base de preguntas frecuentes que se colgarán en el mismo sistema POA

# GRACIAS!!!!